České Vysoké Učení Technické v Praze Fakulta Elektrotechnická Katedra Řídicí Techniky

# DIPLOMOVÁ PRÁCE

Operační systém QNX

Jaroslav Pajer květen 2003

### Prohlášení

Prohlašuji, že jsem svou diplomovou práci vypracoval samostatně a použil jsem pouze podklady uvedené v přiloženém seznamu.

 Nemám závažný důvod proti užití tohoto školního díla ve smyslu § 60 Zákona č.121/2000 Sb. , o právu autorském, o právech souvisejících s právem autorským a o změně některých zákonů (autorský zákon).

V Praze dne 21. května 2003 . Jaroslav Pajer

### Poděkování

Tato práce by nevznikla bez pomoci, cenných rad, připomínek a podnětů vedoucího diplomové práce Ing. Zdeňka Šebka a také Ing. Pavla Píši.

 Můj vděk patří taky všem, kteří mě při práci podporovali i jinak než odbornými radami.

### Abstrakt

Tato diplomová práce se zabývá realtimovým operačním systémem QNX. Měla by sloužit jako seznamovací materiál pro další uživatele operačního systému. Práce je zaměřena na strukturu operačního systému, implementaci mikrojádra a především na služby poskytované mikrojádrem. Práce obsahuje několik ukázkových programů psaných v jazyce C, které demonstrují vlastnosti operačního systému. Dále obsahuje aplikaci, která vizualizuje a řídí otáčky stejnosměrného motorku pomocí PWM. Tato aplikace byla vytvořena v objektově orientovaném prostředí Photon Application Builderu. V práci je také diskutována vhodnost použití operačního systému QNX pro řízení v reálném čase. Operační systém QNX je vybaven grafickým rozhraním Photon microGUI, které má jen minimální nároky na paměť a je plně konfigurovatelné.

### Abstract

This project deal with realtime operating system named QNX. The project should serve as instrumental material for the next users of operating system. The project is devoted to structure of operating system, implementation of microkernel and especially services provided by microkernel. This project contains a few sample programs implemented in C that illustrate characteristics of operating system. This project further includes application which visualizes and controls a rotation speed of direct-current motor by force of PWM. The application was created in object oriented environment of Photon Application Builder. In the project is also discussed propriety of using operating system QNX for realtime control. Operating system QNX provide graphical interface called Photon microGUI which has only minimal claims on memory and it is fully configurable.

# Obsah

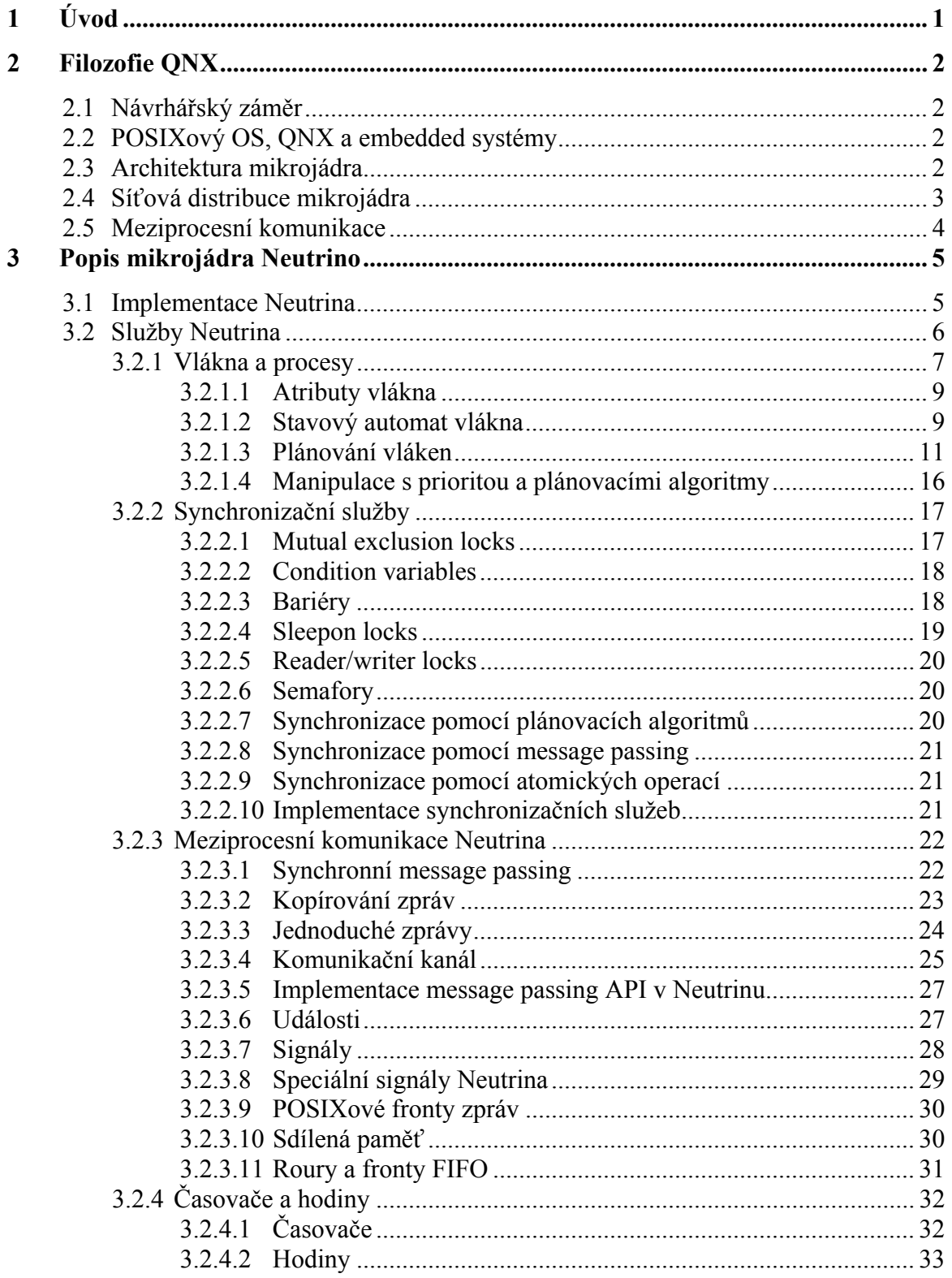

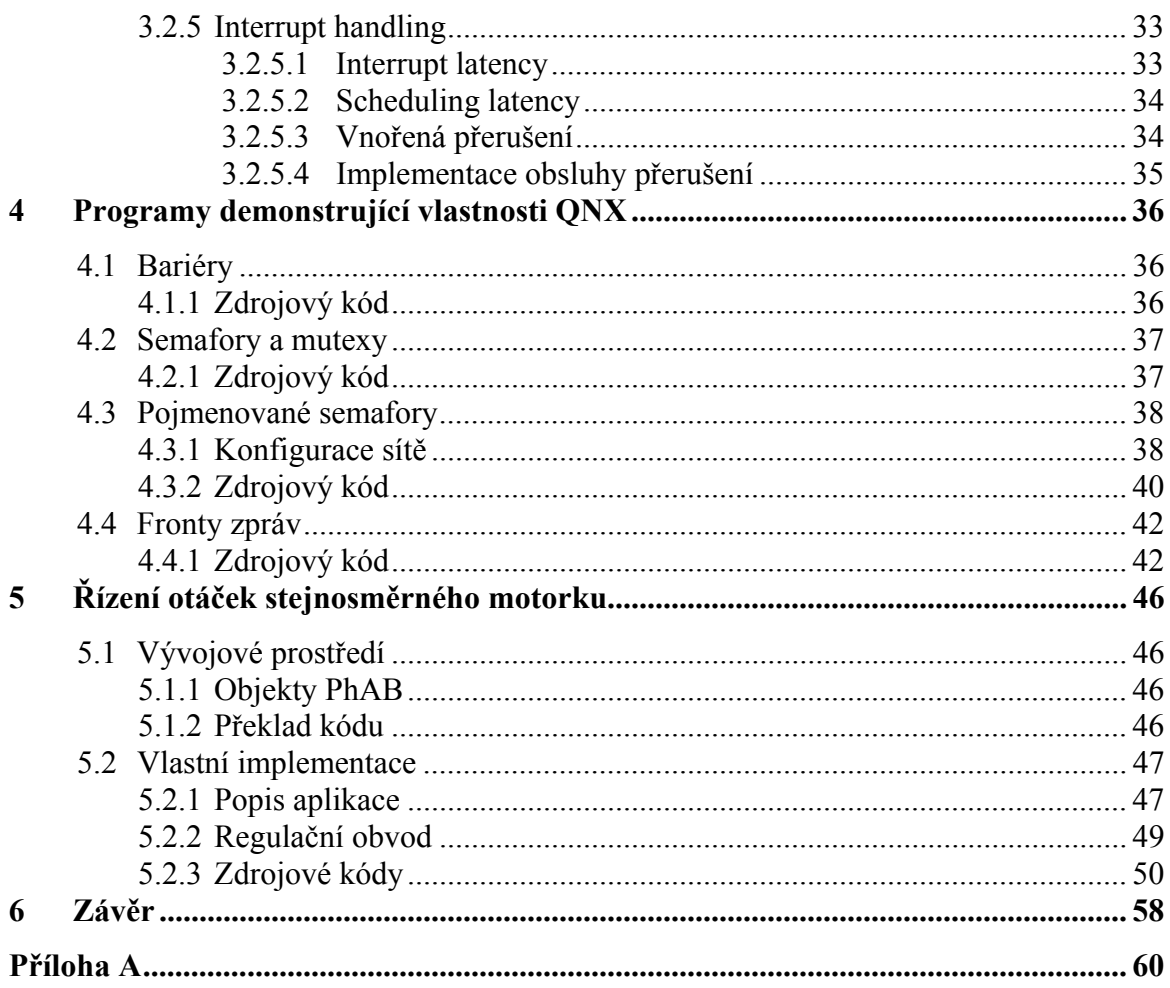

# Seznam obrázků

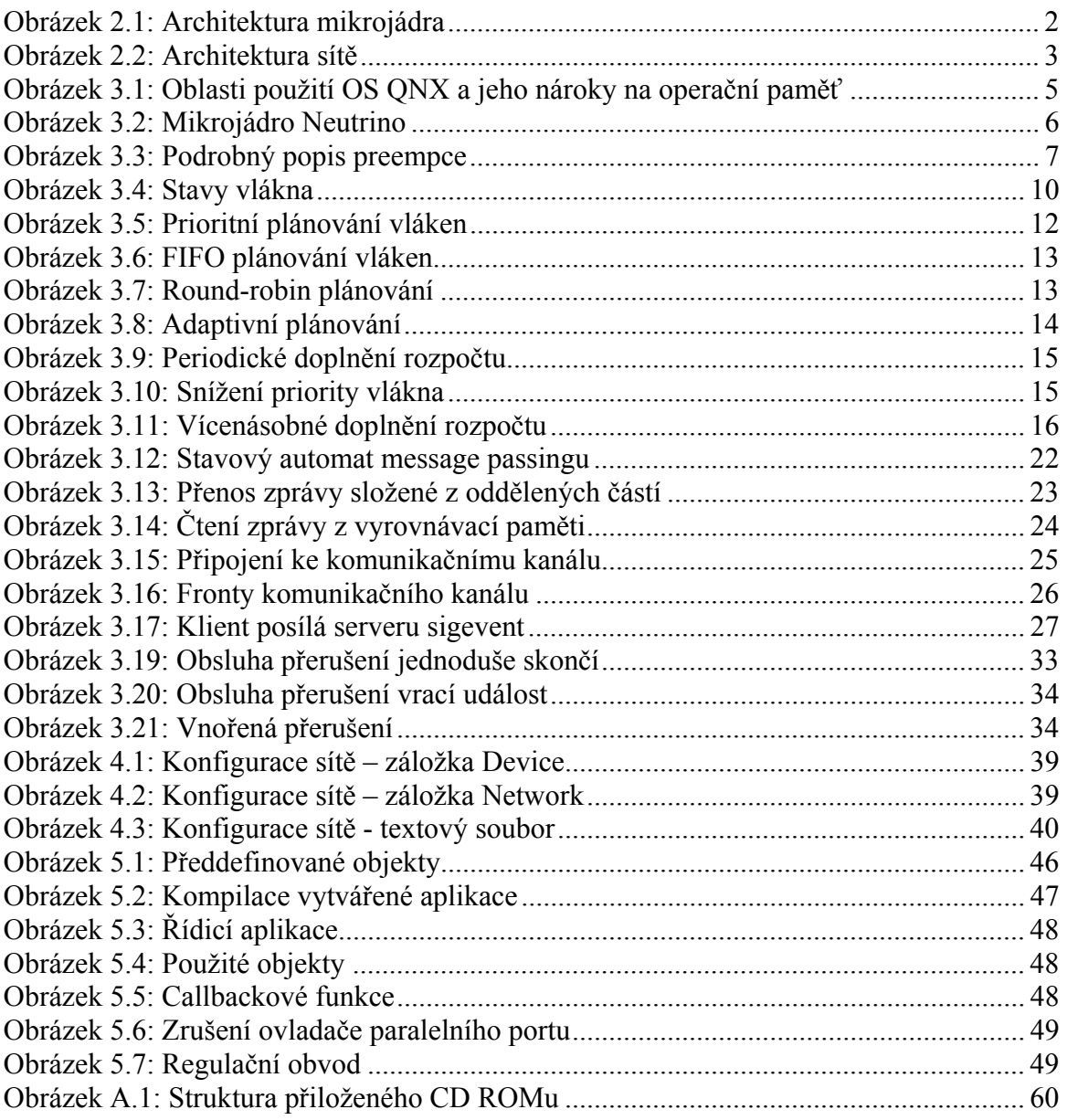

# Seznam tabulek

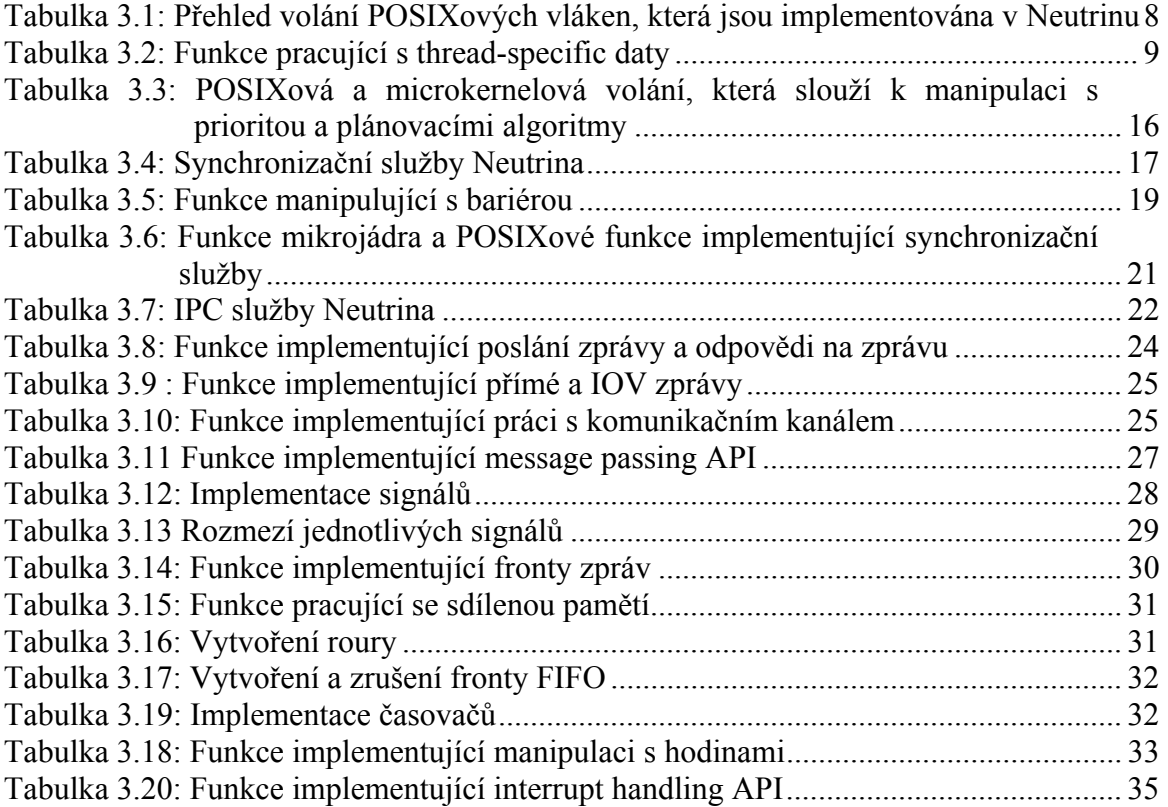

# <span id="page-7-0"></span>**1 Úvod**

Tato diplomová práce se zabývá realtimovým operačním systémem QNX. Základem celého operačního systému je mikrojádro zvané Neutrino. Díky QNX Neutrinu je systém velmi spolehlivý, dostupný a deterministický. Mikrojádro obsahuje jen málo služeb. Mezi ně patří například vlákna, zprávy, semafory, signály a plánování. Neutrino je dynamicky rozšiřitelné o další služby, které jsou zprostředkovány speciálními volitelnými procesy (např. systém souborů, síť, POSIXové zprávy front a ovladače zařízení).

QNX podporuje následující systémy souborů: Image, RAM, QNX4, DOS, CD ROM, Flash, NFS (Network File System), CIFS (Common Internet File System), Linux Ext2 a Virtual filesystem. Dobrá je také podpora sítě. Integrovány jsou protokoly TCP/IP, PPP, DHCP, ICNP, UDP, nativní komunikační protokol Qnet, atd. Operační systém je vybaven grafickým rozhraním Photon microGUI, které má jen minimální nároky na paměť a je plně konfigurovatelné. Na ploše se nacházejí dva panely. Jeden se nachází ve spodní části obrazovky a má stejnou funkci jako panel z Windows (zobrazuje spuštěné aplikace), druhý se nachází v pravé části obrazovky a obsahuje zástupce pro systémové programy, utility a konfigurační nástroje.

Druhá kapitola se zabývá filozofií operačního systému. Stručně popisuje návrhářský záměr, vhodnost QNX pro embedded systémy pracující v reálném čase, architekturu mikrojádra, architekturu sítě a meziprocesní komunikaci. Třetí kapitola se věnuje implementaci Neutrina a službám Neutrina, jako jsou vlákna, signály, časovače, hodiny, obsluhy přerušení, atd. Čtvrtá kapitola obsahuje několik ukázkových prográmků psaných v jazyce C, které demonstrují použití POSIXových frontových zpráv a služeb Neutina, jako jsou bariéry, semafory a mutexy. V Páté kapitole se zabývám vizualizací a řízením otáček stejnosměrhého laboratorního motorku pomocí PWM. Tato aplikace byla vytvořena v objektově orientovaném prostředí Photon Application Builderu. K diplomové práci je přiložen CD ROM obsahující vlastní diplomovou práci ve formátu doc a pdf, dokumenty a zdrojové kódy.

## <span id="page-8-0"></span>**2 Filozofie QNX**

### *2.1 Návrhářský záměr*

Hlavním cílem QNX je dodat otevřený systém s POSIX API v robustní a odstupňované formě, vhodné pro široký rozsah systémů (od malých systémů až po high-end systémy s distribuovaným výpočetním výkonem).

Robustní architektura je nezbytná kvůli aplikacím pracujících v kritických podmínkách, OS pružně a zcela využívá MMU (Management Memory Unit).

### *2.2 POSIXový OS, QNX a embedded systémy*

POSIXový operační systém je příliš velký a proto nevhodný pro embedded systémy.

QNX nemá UNIXovou architekturu a díky architektuře jádra dodává standardní POSIX API ve zmenšené formě pro realtimeové embedded systémy a dle požadavků je lze postupně rozšiřovat. QNX je ideální OS pro embedded realtimeové aplikace. I v takto malé formě poskytuje základní služby jako multitasking, vlákna, prioritně řízené preemptivní rozvrhování a rychlé přepínání kontextu.

QNX dosahuje jedinečného stupně účinnosti, modularity a jednoduchosti díky dvěma základním principům:

- architektuře mikrojádra
- meziprocesní komunikaci založené na zprávách

### *2.3 Architektura mikrojádra*

Mikrojádro je strukturováno jako malé jádro, které poskytuje minimální služby užívané skupinou zvláštních spolupracujících procesů. Tyto procesy zajišťují vyšší stupeň funkčnosti operačního systému. Mikrojádro postrádá systémy souborů a mnoho dalších služeb, které jsou poskytovány pomocí speciálních procesů.

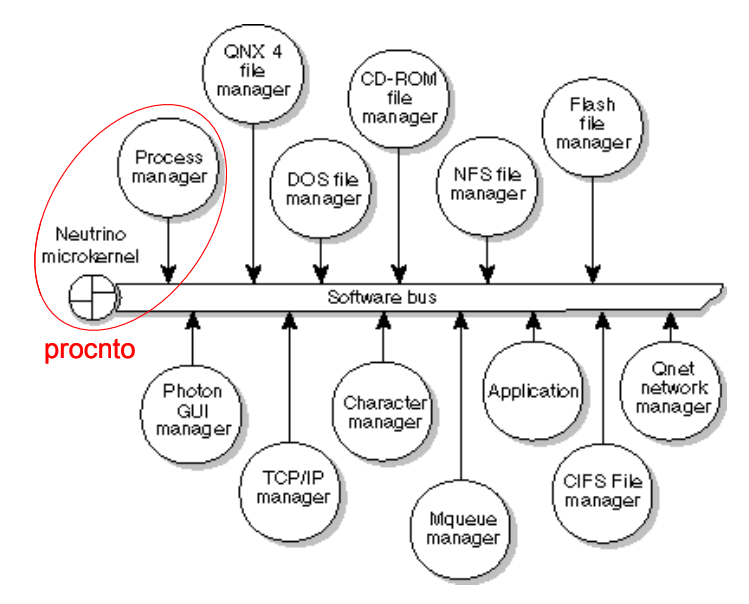

**Obrázek 2.1: Architektura mikrojádra** 

<span id="page-9-0"></span> Skutečným cílem není vytvořit pouze malé jádro, ale vytvořit modulární operační systém. Velikost jádra je pak pouze vedlejším účinkem tohoto přístupu. Mikrojádro poskytuje služby meziprocesní komunikace, které slouží jako pojítko operačního systému. Výkon a flexibilita těchto služeb určuje výkon výsledného OS.

Jádro OS QNX zajišťuje kompletní ochranu paměti, ne pouze pro uživatelské aplikace, ale také pro komponenty OS (ovladače zařízení, systémy souborů, atd.).

Neutrino na rozdíl od vláken není rozvrhováno. Procesor vykoná kód jádra pouze v případě explicitního volání jádra nebo v odpovědi na hardwarové přerušení.

Všechny služby OS QNX kromě služeb zajišťovaných modulem *procnto* jsou zpracovávány pomocí standardních procesů, proto je velmi snadné rozšířit OS o další služby. Systémové procesy jsou v podstatě nerozeznatelné od některých uživatelských procesů, protože uživatelské procesy používají stejný API a vhodně privilegované uživatelské procesy mají k dispozici i stejné služby jádra.

### *2.4 Síťová distribuce mikrojádra*

LAN (Local Area Network) poskytuje ve své nejjednodušší formě mechanismus pro sdílení souborů a periferních zařízení mezi několik vzájemně propojených počítačů. QNX jde daleko za tento jednoduchý koncept a zahrnuje celou síť do jediného, homogenního souboru prostředků.

Jakékoliv vlákno běžící na počítači připojeném v síti může přímo využívat prostředky jiného počítače. Z aplikačního hlediska nejsou žádné rozdíly mezi lokálními a vzdálenými prostředky. K používání vzdálených prostředků se nemusí do aplikace vkládat žádné speciální příslušenství.

 Uživatel může spouštět aplikace na libovolném počítači v síti, pokud vlastní patřičné oprávnění.

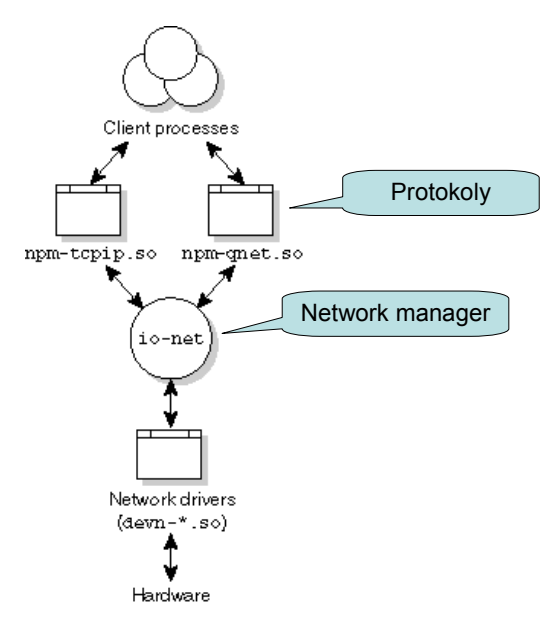

**Obrázek 2.2: Architektura sítě**

### <span id="page-10-0"></span>*2.5 Meziprocesní komunikace*

Meziprocesní komunikace umožňuje navrhovat aplikace jako sadu spolupracujících procesů, kde každý proces obsluhuje jednu přesně stanovenou část z celku. QNX poskytuje jednoduché, ale výkonné schopnosti meziprocesní komunikace, které značně zjednoduší práci na vyvíjených aplikacích.

QNX byl první komerční OS svého druhu, který používá message passing (zasílání zpráv) jako základní prostředek meziprocesní komunikace. Díky kompletní integraci zasílání zpráv do celého systému je OS QNX tak jednoduchý a výkonný.

Message passing neslouží pouze k posílání dat mezi procesy, ale také k synchronizaci procesů. Operační systém nepřidává žádná zvláštní data do obsahu posílaných zpráv. Data ve zprávách mají význam pouze pro odesílatele a příjemce.

### <span id="page-11-0"></span>**3 Popis mikrojádra Neutrino**

### *3.1 Implementace Neutrina*

Od počátku je na QNX vyvíjen tlak z obou konců výpočetního spektra, jednak od vestavěných systémů (embedded systems) s omezenou pamětí a jednak od špičkových SMP (Symmetrical Multi-Processing) počítačů s gigabajty operační paměti. Neutrino vyhovuje těmto oběma zdánlivě neslučitelným požadavkům a je možné jeho další rozšíření do jiných implementací operačního systému.

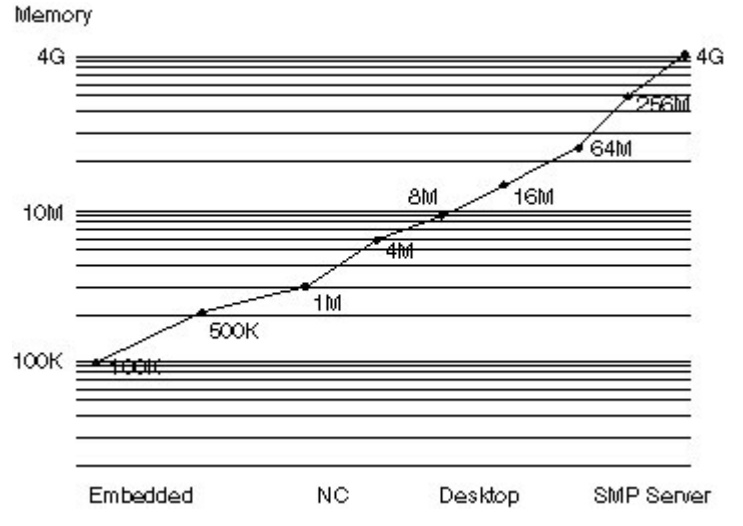

**Obrázek 3.1: Oblasti použití OS QNX a jeho nároky na operační paměť**

 Někteří vývojáři se domnívají, že je Neutrino pro svou velikosti a výkonu implementováno pouze v assembleru. Ve skutečnosti je převážně implementováno v jazyce C. Malé velikosti a vysokého výkonu lze dosáhnout spíše pomocí rafinovaných algoritmů a datových struktur, než pomocí optimalizačních metod.

V Neutrinu jsou implementovány rysy POSIXového jádra, které jsou užívány v systémech pracujících v reálném čase, spolu s nezbytnými QNX službami posílání zpráv. POSIXové rysy, které nejsou implementovány v mikrojádru (např. soubor a zařízení I/O), jsou poskytovány nepovinnými procesy a sdílenými knihovnami.

 Postupně došlo k redukci kódu mikrojádra, který implementuje potřebné volání jádra. Díky objektům definovaných v nejnižší vrstvě jádra se kód stal více specifický, dovolující opětovné použití kódu (např. sdružování různých druhů POSIXových signálů, realtimeových signálů, a QNX pulsů do společných datových struktur a kódů, které manipulují s těmito strukturami).

#### **POSIXové realtimové a vláknové rozšíření**

Neutrino implementuje většinu realtimeových a vláknových služeb přímo v mikrojádru, proto jsou tyto služby dostupné i bez přítomnosti přídavných modulů OS.

<span id="page-12-0"></span>Některé profily definované POSIXem naznačují, že tyto služby budou přítomny bez nutného požadování procesního modelu. Neutrino poskytuje přímou podporu vláken a process manager rozšiřuje tuto funkčnost na procesy obsahující více vláken.

Na Obrázku 3.2 jsou vidět základní objekty definované v nejnižší vrstvě Neutrina a rutiny, které s nimi manipulují.

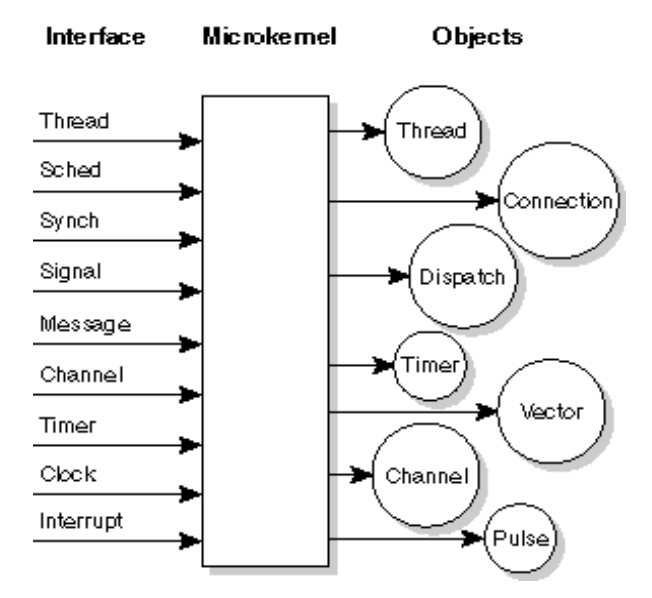

**Obrázek 3.2: Mikrojádro Neutrino** 

### *3.2 Služby Neutrina*

- threads
- message passing
- signals
- clocks
- timers
- interrupt handlers
- semaphores
- mutual exclusion locks (mutexes)
- condition variables (condvars)
- barriers.

Neutrino je zcela preemptivní, lze přerušit i posílání zpráv mezi procesy. Posílání zprávy bude pokračovat v místě kde došlo k přerušení.

Minimální složitost Neutrina napomáhá k nalezení nejdelší nepreemptivní kódové cesty skrz jádro, ačkoli krátký kód může představovat složitý trasovací problém. Služby určené k implementaci byly vybírány na základě krátké doby výpočtu. Operace vyžadující důležité úkony (např. zavádění procesů) byly přiděleny externím procesům či vláknům, kde úsilí vstoupit do kontextu tohoto vlákna je bezvýznamné ve srovnání s prací prováděnou uvnitř vlákna při obsluhování požadavku.

Rigorózní použití tohoto pravidla, které dělí funkčnost mezi jádro a externí procesy popírá, že mikrojádro OS QNX musí mít vyšší režijní čas než monolitické jádro. Velmi <span id="page-13-0"></span>rychlé přepnutí kontextu je zanedbatelné vůči obsluze žádosti zprostředkované mezi procesy pomocí message passing.

Obrázek 3.3 ukazuje detaily preempce (nuceného přerušení) pro non-SMP jádro (x86 implementace). SMP verze jádra má více operačního kódu (část instrukcí strojového jazyka, která určuje, jaký druh činností počítač přímo provede).

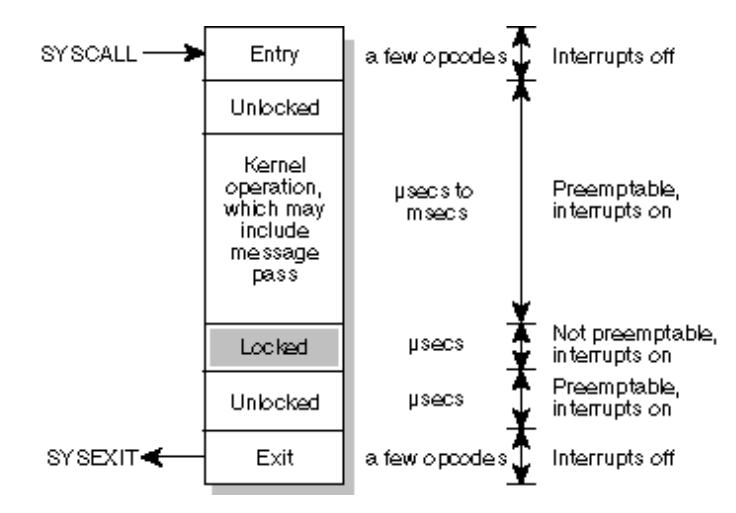

**Obrázek 3.3: Podrobný popis preempce** 

Přerušení je zakázáno pouze po velmi krátkou dobu (typicky stovky nanosekund).

#### **3.2.1 Vlákna a procesy**

Vlákna umožňují současné provádění několika algoritmů v aplikaci. Neutrino používá POSIXový vláknový model, který definuje proces obsahující jedno nebo více vláken.

Vlákno si můžeme představit jako minimální "jednotku" plánovanou a vykonávanou v jádře. Proces může být chápán jako "úložiště" vláken, definující adresní prostor ve kterém budou vlákna vykonávána. Proces vždy obsahuje nejméně jedno vlákno.

Následující *pthreads* (POSIXová vlákna) knihovní funkce nejsou zahrnuty v žádných funkcích jádra:

- *pthread\_attr\_destroy()*
- *pthread\_attr\_getdetachstate()*
- *pthread\_attr\_getinheritsched()*
- *pthread\_attr\_getschedparam()*
- *pthread\_attr\_getschedpolicy()*
- *pthread\_attr\_getscope()*
- *pthread\_attr\_getstackaddr()*
- *pthread\_attr\_getstacksize()*
- *pthread\_attr\_init()*
- *pthread\_attr\_setdetachstate()*
- *pthread\_attr\_setinheritsched()*
- *pthread\_attr\_setschedparam()*
- *pthread\_attr\_setschedpolicy()*
- *pthread\_attr\_setscope()*
- <span id="page-14-0"></span>• *pthread\_attr\_setstackaddr()*
- *pthread\_attr\_setstacksize()*
- *pthread\_cleanup\_pop()*
- *pthread\_cleanup\_push()*
- *pthread\_equal()*
- *pthread\_getspecific()*
- *pthread* setspecific()
- *pthread testcancel()*
- *pthread\_key\_create()*
- $$
- *pthread\_once()*
- *pthread\_self()*
- *pthread\_setcancelstate()*
- *pthread\_setcanceltype()*

#### **Tabulka 3.1: Přehled volání POSIXových vláken, která jsou implementována v Neutrinu**

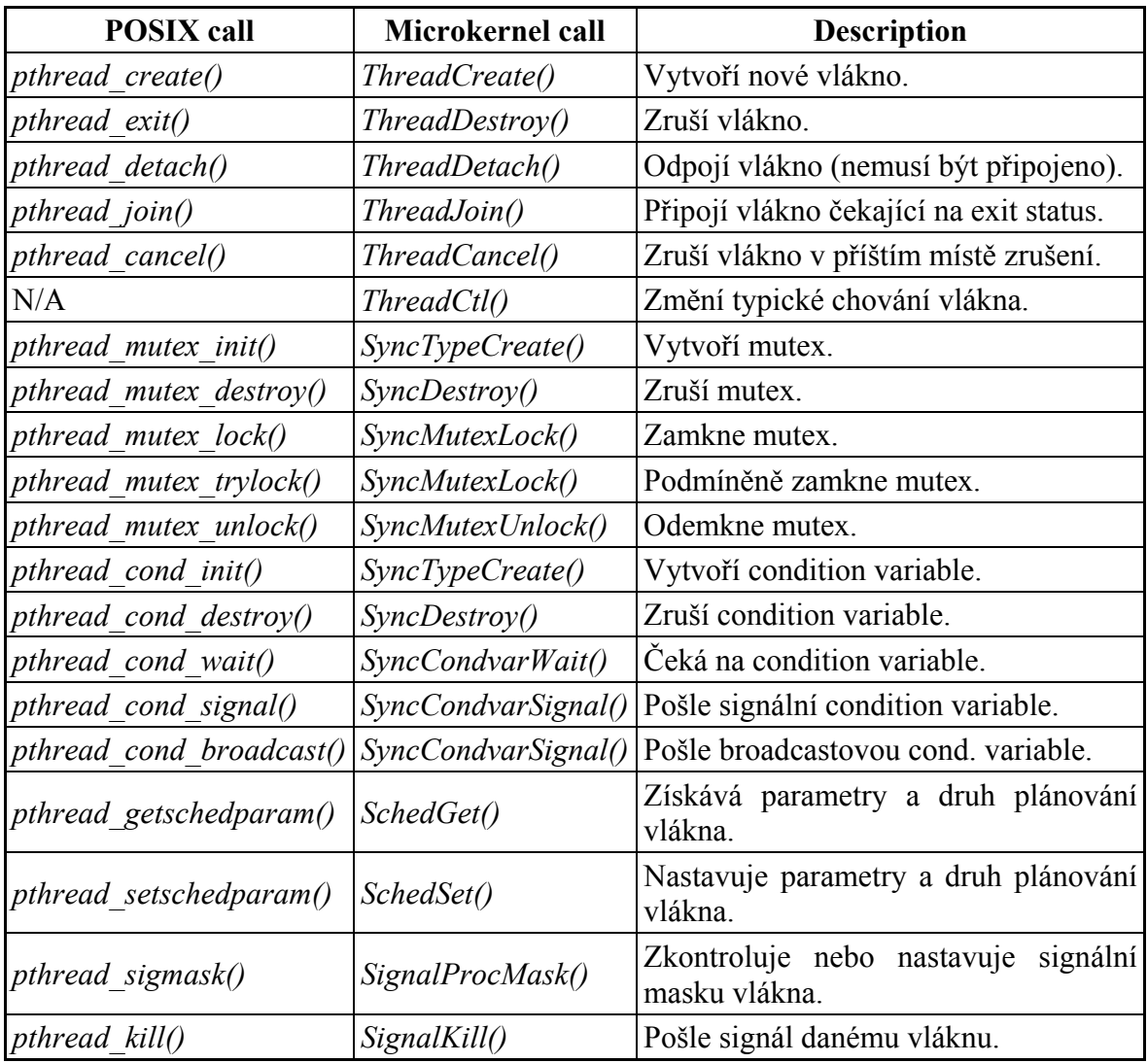

<span id="page-15-0"></span>Neutrino a správce procesů může být nakonfigurován, aby umožňoval koexistenci vláken a procesů (jak definuje POSIX). Procesy jsou vzájemně paměťově chráněny, každý proces může obsahovat jedno nebo více vláken, která sdílí adresní prostor procesu.

#### **3.2.1.1 Atributy vlákna**

Ačkoliv vlákna uvnitř procesu sdílí vše uvnitř adresního prostoru procesu, každé vlákno má ještě svá vlastní data. V některých případech jsou tyto data chráněna uvnitř jádra (např. *tid* – thread ID), zatímco v jiných případech jsou nechráněna v adresním prostoru procesu (např. každé vlákno má svůj vlastní zásobník).

Příklady vlastních dat:

- *tid* Každé vlákno je identifikováno číslem typu integer (thread ID), začíná od jedné a je unikátní uvnitř procesu.
- register set Každé vlákno má vlastní programový čítač PC (Program Counter), ukazatel zásobníku SP (Stack Pointer) a další specifické registry procesoru
- stack každé vlákno je vykonáváno na vlastním zásobníku, který je uložen v adresním prostoru procesu.
- signal mask Každé vlákno má svojí signálovou masku.
- thread local storage Vlákno má systémem definovanou datovou část TSL (Thread Local Storage), která slouží k uložení "per-thread" informací (tj. *tid, pid, bázová* adresa zásobníku, errno a thread-specific key/data vazby). TSL nemusí být zpřístupněn přímo uživatelskou aplikací. Vlákno může mít uživatelsky definovaná data asociována s klíčem.
- cancellation handlers callback funkce, které jsou vykonány po skončení vlákna.

Thread-specific data, která jsou implementována v *pthread* knihovně a uložena v TSL, poskytují mechanismus pro spojení globálního klíče procesu (typ integer) s unikátní per-thread hodnotou. Abychom mohli používat thread-specific data, musíme nejprve vytvořit nový klíč a poté mu přiřadit unikátní hodnotu (per-thread). Hodnota může být např. číslo typu integer nebo ukazatel na dynamicky alokovanou datovou strukturu. Klíč pak vrací přiřazenou per-thread hodnotu.

| <b>Function</b>                  | <b>Description</b>                |
|----------------------------------|-----------------------------------|
| pthread key create()             | Vytvoří klíč s destrukční funkcí. |
| pthread key delete $()$          | Zruší klíč.                       |
| $[$ <i>pthread setspecific()</i> | Sváže hodnotu s klíčem.           |
| $[$ pthread getspecific $()$     | Vrátí hodnotu svázanou s klíčem.  |

**Tabulka 3.2: Funkce pracující s thread-specific daty** 

#### **3.2.1.2 Stavový automat vlákna**

Počet vláken uvnitř procesu se může dosti měnit, dochází k dynamickému vytváření a rušení vláken. Vytvoření vlákna (*pthread\_create()*) zahrnuje alokaci a inicializaci nutných prostředků uvnitř adresního prostoru procesu (např. zásobník vlákna) a začátek provádění vlákna.

<span id="page-16-0"></span>Ukončení vlákna (*pthread\_exit(), pthread\_cancel()*) zahrnuje zastavení vlákna a uvolnění alokovaných prostředků. Při provádění vlákna se vlákno nachází většinou ve stavu "ready" nebo "blocked". Další stavy lze vidět z následujícího stavového automatu vlákna.

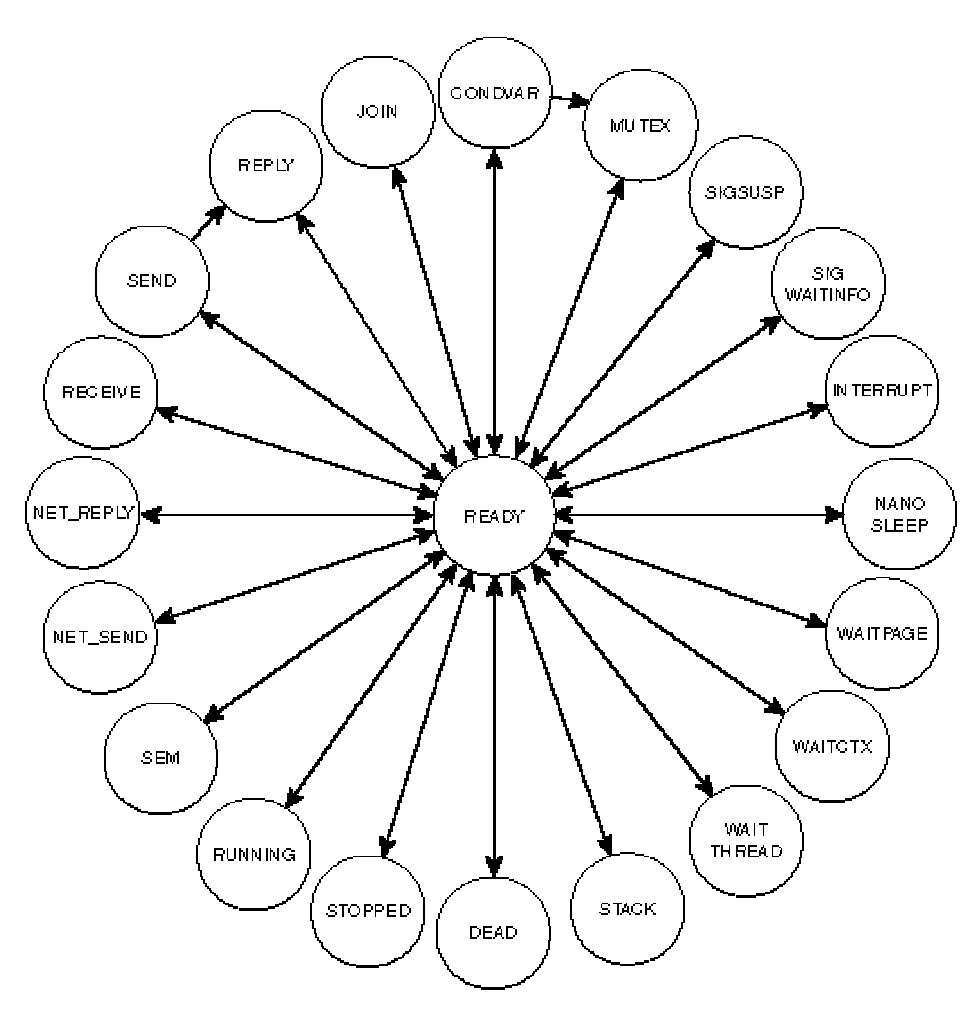

**Obrázek 3.4: Stavy vlákna** 

CONDVAR - Vlákno je zablokováno na condition variable (tj. volalo *pthread\_condvar\_wait()*).

DEAD - Vlákno skončilo a čeká se na připojení dalšího vlákna.

INTERRUPT - Vlákno je blokováno čekáním na přerušení (tj. volalo *InterruptWait()*).

- JOIN Vlákno je blokováno čekáním na připojení dalšího vlákna (tj. volalo *pthread\_join()*).
- MUTEX Vlákno je zablokováno na mutexu (tj. volalo *pthread\_mutex\_lock()*).
- NANOSLEEP Vlákno je krátký časový interval v klidovém stavu (tj. volalo *nanosleep()*).
- NET REPLY Vlákno čeká na odpověď, která bude doručena pomocí sítě (tj. volalo *MsgReply\*()*).

<span id="page-17-0"></span>NET\_SEND – Vlákno čeká na puls nebo signál ze sítě (tj. *MsgSendPulse()*, *MsgDeliverEvent()*, or *SignalKill()*).

READY – Vlákno čeká dokud neskončí provádění vlákna se stejnou nebo vyšší prioritou. RECEIVE – Vlákno je blokováno příjmem zprávy (tj. volalo *MsgReceive()*).

- REPLY Vlákno je blokováno odpovědí na zprávu (tj. volalo *MsgSend()*, a server obdržel zprávu).
- RUNNING Vlákno je právě vykonáváno procesorem.
- SEM Vlákno čeká na semafor (tj. volalo *SyncSemWait()*).
- SEND Vlákno je blokováno posláním zprávy (tj. volalo *MsgSend()*, ale server ještě nepřijal zprávu).
- SIGSUSPEND Vlákno je blokováno čekáním na signál (tj. volalo *sigsuspend()*).
- SIGWAITINFO Vlákno je blokováno čekáním na signál (tj. volalo *sigwaitinfo()*).
- STACK Vlákno čeká na alokaci virtuálního adresního prostoru pro zásobník (rodič volal *ThreadCreate()*).
- STOPPED Vlákno je blokováno čekáním na signál SIGCONT.

WAITCTX – Vlákno čeká na non-integer (např. floating point) kontext až bude platný.

- WAITPAGE Vlákno čeká na alokaci fyzické paměti pro virtuální adresu.
- WAITTHREAD Vlákno čeká až jeho následník dokončí proceduru vytváření (tj. volalo *ThreadCreate()*).

#### **3.2.1.3 Plánování vláken**

Provádění aktivního vlákna je vždy dočasně pozastaveno, když nastane volání funkce jádra, výjimka nebo hardwarové přerušení. K přeplánování dojde vždy, když se změní stav některého vlákna. Vlákna jsou rozvrhována celkově na všech procesech (nezáleží na tom, uvnitř kterého procesu se vlákno nachází).

Vykonávání pozastaveného vlákna bude pokračovat, ale plánovač musí přepnout kontext z jednoho vlákna na druhé vždy, když je aktivní vlákno:

- blokováno Vlákno musí čekat na výskyt některé události (čekání na mutex, atd.). Blokované vlákno je odebráno z fronty připravených vláken a vlákno s nejvyšší prioritou je spuštěno. Když je blokované vlákno následně odblokováno, je umístěno na konec fronty připravených vláken se stejnou prioritou.
- přerušeno Ve frontě připravených vláken je vlákno s vyšší prioritou. Přerušené vlákno se zařadí na začátek fronty připravených vláken se stejnou prioritou a vlákno s větší prioritou se spustí.
- uvolněno Aktivní vlákno dobrovolně uvolní procesor (*sched\_yield()*) a je zařazeno na konec fronty připravených vláken se stejnou prioritou. Vlákno s největší prioritou se spustí.

#### *Prioritní plánování*

Každému vláknu je přiřazena priorita. Plánovač vybírá následující vlákno ke spuštění podle priority z vláken, která jsou připravena.Vybráno je vlákno s nejvyšší prioritou.

<span id="page-18-0"></span>Z Obrázku 3.5 je vidět, že vlákna A až F jsou připravena. Zbylá vlákna G až Z jsou blokována. Vlákno A je právě spuštěno. Vlákna A, B a C mají stejnou prioritu, v jakém pořadí budou spouštěny záleží na použitém plánovacím algoritmu.

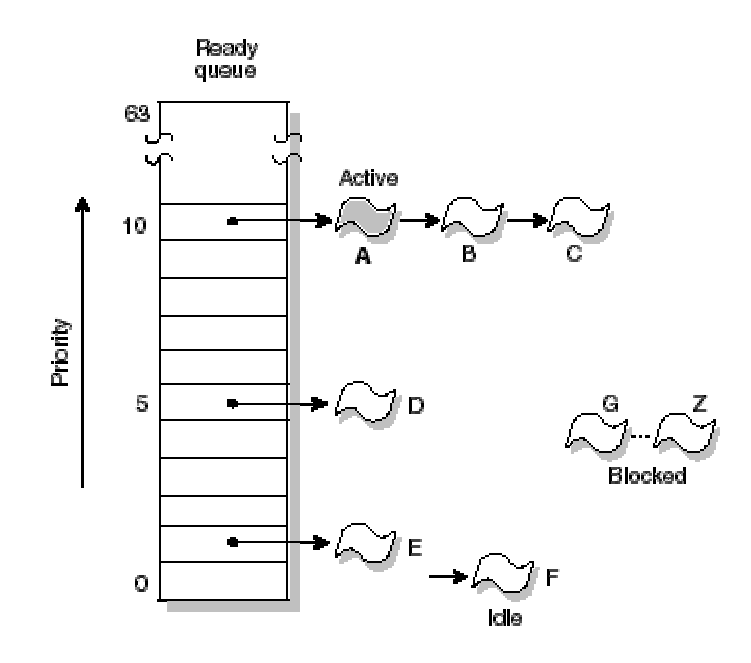

**Obrázek 3.5: Prioritní plánování vláken** 

Každé vlákno může mít prioritu od 1 do 63 (největší priorita), nezávisle na strategii plánování. Speciální *Idle* vlákno má prioritu 0 a vždy je připraveno ke spuštění. Vlákna standardně dědí prioritu po svých rodičovských vláknech.

Vlákno má skutečnou a efektivní prioritu, plánování se řídí efektivní prioritou. Vlákno může samo měnit obě priority současně. Normálně je efektivní priorita stejná jako skutečná priorita.

Připravená vlákna jsou ve frontě uspořádána podle priority. Fronta připravených vláken je implementována jako 64 oddělených front, každá pro jednotlivou prioritu. Tyto fronty jsou typu FIFO a první vlákno ve frontě s nejvyšší prioritou je vybráno ke spuštění.

#### *Plánovací algoritmy*

QNX poskytuje tyto plánovací algoritmy:

- FIFO plánování
- round-robin plánování
- adaptivní plánování
- sporadické plánování.

FIFO a round-robin plánovací algoritmy se používají pouze v případě, kdy jsou připravena dvě a více vlákna se stejnou prioritou. Adaptivní a sporadické metody však používají "rozpočet" pro vykonávání vláken. Ve všech případech, pokud se vlákno s vyšší prioritou stane připraveným, všechna vlákna s nižší prioritou budou okamžitě přerušena.

<span id="page-19-0"></span>Na Obrázku 3.6 tři připravená vlákna se stejnou prioritou. Jestliže dojde k zablokování vlákna A, začne se vykonávat vlákno B.

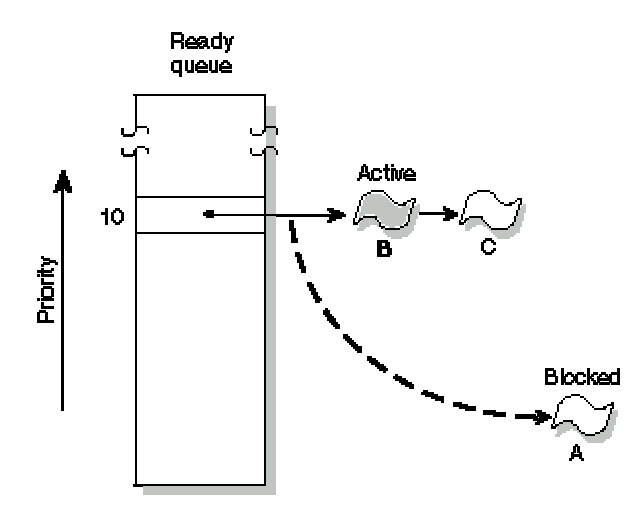

**Obrázek 3.6: FIFO plánování vláken** 

Vlákno dědí plánovací algoritmus po svém rodičovském procesu a může požádat o jeho změnu.

*FIFO plánování* – vybrané vlákno se vykonává tak dlouho, dokud dobrovolně nepředá řízení (např. vlákno je zablokováno) nebo není přerušeno vláknem s vyšší prioritou.

*Round-robin plánování -* vybrané vlákno se vykonává tak dlouho, dokud dobrovolně nepředá řízení nebo není přerušeno vláknem s vyšší prioritou nebo nevyprší jeho *timeslice*.

Na Obrázku 3.7 je vidět, že po vypršení *timeslice* vlákna A dojde k aktivaci vlákna B.

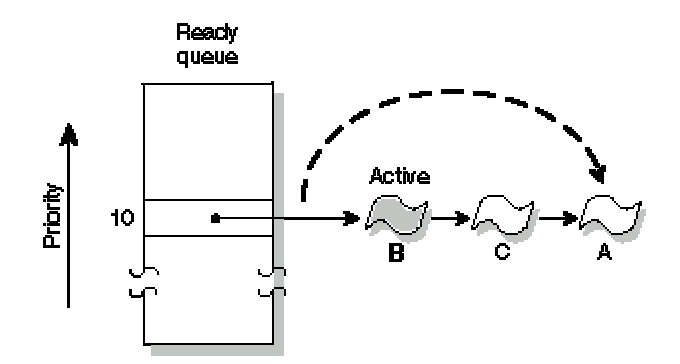

**Obrázek 3.7: Round-robin plánování** 

Timeslice je časový interval přidělený každému procesu. Jakmile vláknu vyprší jeho timeslice, vlákno je přerušeno a dalšímu připravenému vláknu se stejnou prioritou je předáno řízení. Timeslice je čtyřnásobek periody hodin (*ClockPeriod()*).

<span id="page-20-0"></span>*Adaptivní plánování* – Jestliže vláknu vyprší jeho timeslice (tj. není zablokováno), dekrementuje se priorita vlákna. Pokud dojde k zablokování vlákna, je okamžitě vláknu přiřazena původní priorita. Priorita vlákna se však může snížit pouze o jednu úroveň od původní priority.

Obrázek 3.8 ukazuje, že po vypršení timeslice vlákna A dojde k dekrementaci jeho priority a spuštění vlákna B.

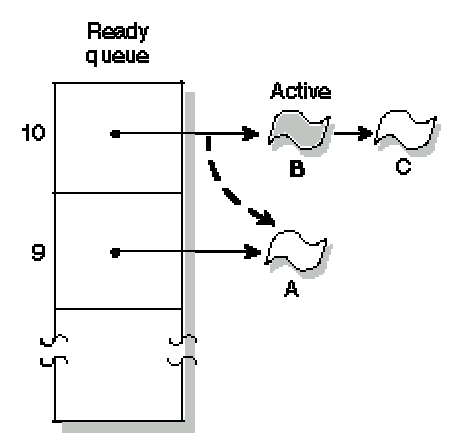

**Obrázek 3.8: Adaptivní plánování** 

Adaptivní plánování se málokdy používá pro realtimeové řídicí systémy.

*Sporadické plánování* – Stejně jako u FIFO plánování se vlákno vykonává dokud nedojde k jeho zablokování nebo přerušení vláknem s vyšší prioritou a stejně jako u adaptivního plánování dochází ke snižování priority, ale u sporadického plánování máme přesnější kontrolu nad chováním vlákna.

Priorita vlákna se může dynamicky měnit mezi normální (*běží na popředí*) a nízkou (*běží na pozadí*) prioritou. Následující parametry slouží ke změně chování sporadického plánování:

- *Počáteční rozpočet (C)* Časový interval, ve kterém je vykonáváno vlákno s normální prioritou (N) předtím, než je jeho priorita snížena na nízkou prioritu (L).
- *Perioda doplnění rozpočtu (T)* Časový interval během kterého je vláknu dovoleno spotřebovat svůj rozpočet. POSIXová implementace používá tuto hodnotu také jako ofset od času, kdy se vlákno stane připravené.

<span id="page-21-0"></span>Na Obrázku 3.9 je vidět počáteční rozpočet (C), který je spotřebováván spuštěným vláknem a je periodicky doplněn (po době T). Rozpočet, který byl spotřebován (R), než došlo k zablokování vlákna bude doplněn v některém pozdějším čase (např. 40 ms), poté co se vlákno stane poprvé připraveným k vykonávání.

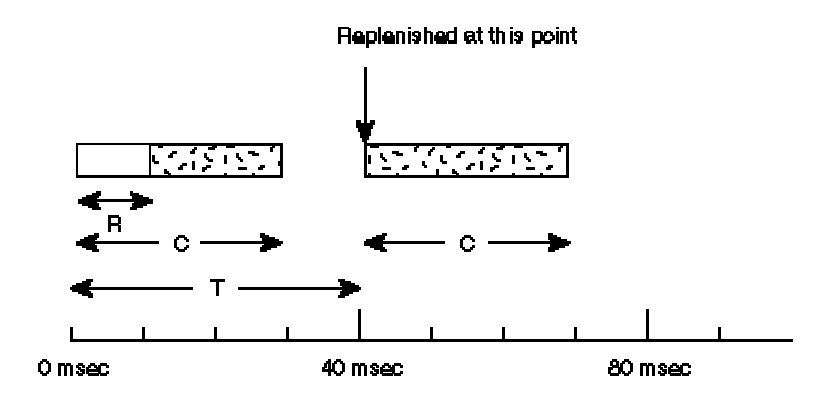

**Obrázek 3.9: Periodické doplnění rozpočtu** 

Vlákno s normální prioritou N bude vykonáváno po dobu definovanou počátečním rozpočtem C. Po uplynutí této doby bude priorita vlákna snížena na nízkou prioritu L, dokud nenastane doplnění rozpočtu. Předpokládejme systém, kde vlákno nebude nikdy zablokováno ani přerušeno.

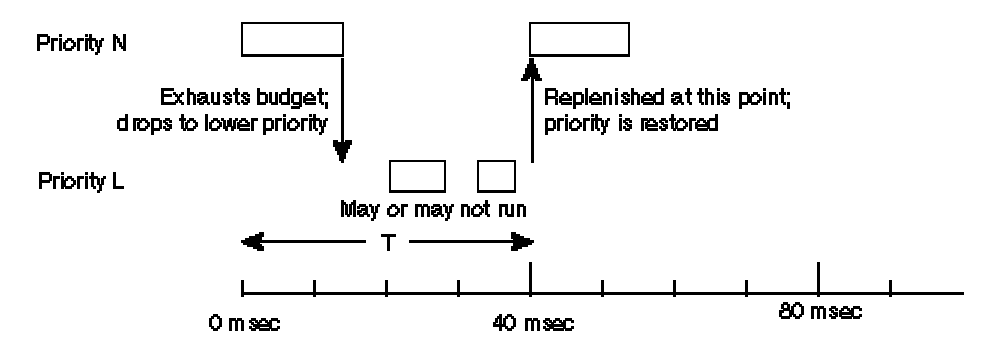

**Obrázek 3.10: Snížení priority vlákna** 

Vlákno s nízkou prioritou L (na pozadí) může nebo nemusí být spuštěno v závislosti na prioritách dalších vláken v systému.

Jakmile nastane doplnění, je priorita vlákna zvýšena na normální prioritu. U správně nakonfigurovaného systému je zajištěno, že během každé doby T bude vlákno spuštěno maximálně po dobu C. Tím je zaručeno, že vlákno spuštěné s prioritou N spotřebuje pouze C/T\*100 procent systémových prostředků.

<span id="page-22-0"></span>Na Obrázku 3.11 je znázorněno vlákno, které má rozpočet C = 10 ms, který spotřebovává během každé doby doplnění T = 40 ms.

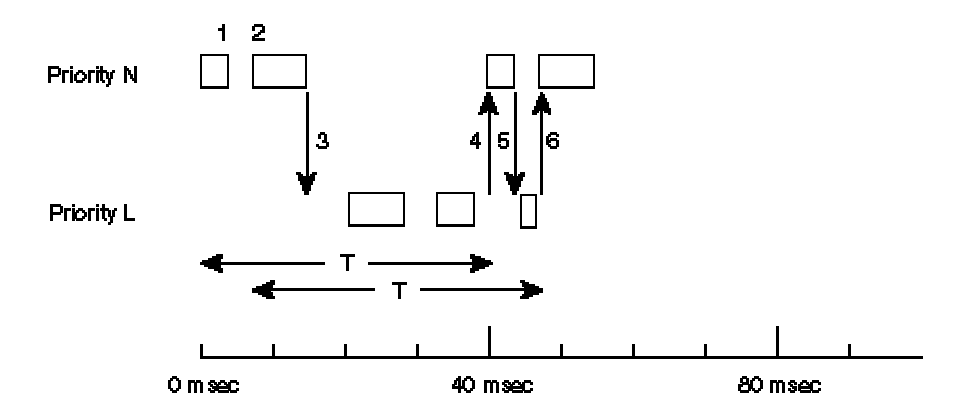

**Obrázek 3.11: Vícenásobné doplnění rozpočtu** 

- 1. Vlákno je po 3 ms zablokováno. Za 40 ms od začátku spuštění vlákna dojde k operaci doplnění 3 ms (tj. vyprší první doba doplnění).
- 2. Vlákno je opět spuštěno po 3 ms, začíná druhá perioda doplnění (T). Vlákno je vykonáváno zbylých 7 ms.
- 3. Vlákno běží bez zablokování 7 ms, čímž vyčerpá svůj rozpočet a jeho priorita se sníží na nízkou prioritu (L), kde může nebo nemusí být vykonáváno. Doplnění 7 ms nastane po uplynutí druhé doby doplnění (v 46. ms).
- 4. Ve 40. ms má dojít k doplnění 3 ms, proto je vláknu vrácena normální priorita (N).
- 5. Vlákno spotřebovalo 3 ms svého rozpočtu a jeho priorita je opět snížena na nízkou prioritu.
- 6. Ve 46. ms dojde k doplnění 7 ms a priorita vlákna je opět zvýšena na normální prioritu.

Perioda vlákna bude oscilovat mezi normální (N) a nízkou (L) prioritou.

#### **3.2.1.4 Manipulace s prioritou a plánovacími algoritmy**

Priorita vlákna se může během vykonávání měnit, buď jí mění přímo vykonávané vlákno a nebo vlákno s vyšší prioritou pomocí vyslané zprávy. Můžeme také vybrat plánovací algoritmus, který bude jádro používat pro dané vlákno.

**Tabulka 3.3: POSIXová a microkernelová volání, která slouží k manipulaci s prioritou a plánovacími algoritmy**

| <b>POSIX</b> call    | Microkernel call | <b>Description</b>            |
|----------------------|------------------|-------------------------------|
| sched getparam $()$  | SchedGet()       | Získá prioritu vlákna.        |
| sched setparam $()$  | SchedSet()       | Nastaví prioritu vlákna.      |
| sched getscheduler() | SchedGet()       | Získá plánovací algoritmus.   |
| sched setscheduler() | SchedSet()       | Nastaví plánovací algoritmus. |

### <span id="page-23-0"></span>**3.2.2 Synchronizační služby**

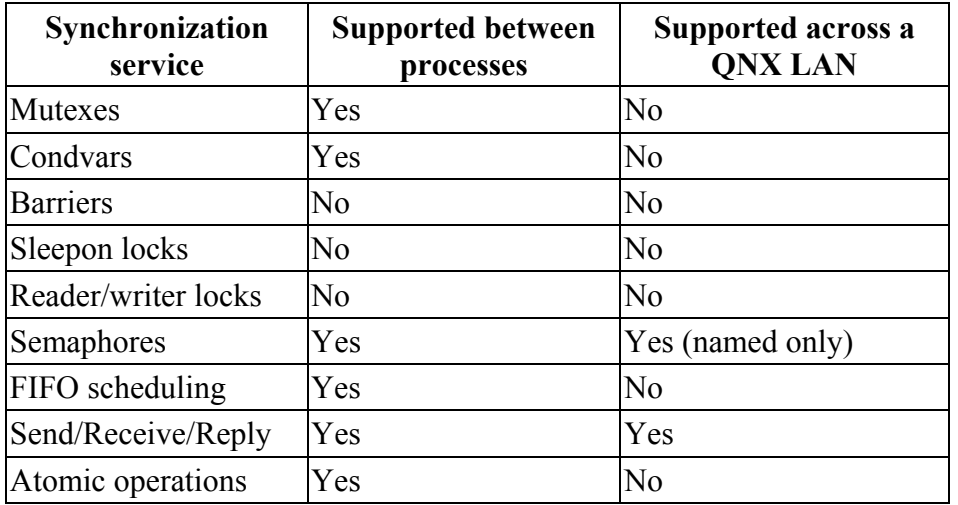

**Tabulka 3.4: Synchronizační služby Neutrina** 

V Tabulce 3.4 jsou uvedeny synchronizační služby, které jsou přímo implementovány v Neutrinu, kromě:

- bariér, sleepon locků a reader/writer locků, které jsou vytvořeny z mutexů a condvars
- atomic operations, které jsou buď implementovány přímo v procesoru a nebo emulovány v jádru.

#### **3.2.2.1 Mutual exclusion locks**

Mutual exclusion locks (mutexy) jsou nejjednodušší synchronizační služby Neutrina. Používají se k zajištění exklusivního přístupu k datům sdílených mezi vlákny (kritická oblast). Funkce *pthread\_mutex\_lock()* se používá k získání mutexu a funkce *pthread\_mutex\_unlock()* k jeho uvolnění.

Mutex může získat v danou chvíli pouze jedno vlákno. Vlákna pokoušející se získat obsazený mutex budou zablokována dokud nedojde k uvolnění mutexu. Po uvolnění mutexu získá mutex zablokované vlákno s největší prioritou, čímž dojde k jeho odblokovaní a stane se novým vlastníkem mutexu.

Existuje neblokující funkce *pthread\_mutex\_trylock()*, která zjistí zdali je daný mutex volný. Pro dosažení největšího výkonu by měl být čas vykonávání kritické oblasti co nejkratší. Pokud chceme zablokovat vlákno uvnitř kritické oblasti měli bychom použít condvar.

#### **Dědění priorit**

Jestliže vlákno s vyšší prioritou než má vlastník mutexu se pokouší získat obsazený mutex, pak dojde ke zvýšení efektivní priority vlastníka mutexu na prioritu zablokovaného vlákna s vyšší prioritou čekajícího na mutex. Když vlastník mutexu uvolní mutex dojde ke snížení jeho priority na skutečnou prioritu. Tento mechanismus zajistí, že zablokované vlákno s vyšší prioritou bude čekat na mutex co nejkratší možný čas a také řeší klasický problém inverze priorit.

#### <span id="page-24-0"></span>**3.2.2.2 Condition variables**

Condition variable (condvar) se používá k zablokování vlákna uvnitř kritické oblasti dokud není splněna patřičná podmínka. Podmínka může být libovolně složitá a je nezávislá na condvar. Při implementaci monitoru je nezbytné použít condvar spolu se získáváním mutexu.

Condvar podporují tyto operace:

- wait (*pthread\_cond\_wait()*)
- signal (*pthread\_cond\_signal()*)
- broadcast (*pthread\_cond\_broadcast()*).

**Poznámka:** Condvar signál nemá nic společného s POSIXovým signálem.

Níže je uveden typický příklad použití condvar:

```
pthread mutex lock( &m );
. . . 
while (!arbitrary_condition) { 
   pthread cond wait( &cv, &dm );
 } 
. . . 
pthread mutex unlock( &m );
```
V tomto příkladu je získán mutex před testováním podmínky, což zajistí, že pouze toto vlákno má během svého vykonávání přístup k podmínce. Zatímco je podmínka splněna je vlákno zablokováno a čeká dokud některé jiné vlákno nevykoná signal nebo broadcast na condvar.

Cyklus while je nutný ze dvou důvodů. Za prvé POSIX nemůže garantovat, že nenastane falešné vzbuzení vlákna (např. více-procesorové systémy). Za druhé když jiné vlákno změní podmínku, tak potřebujeme opětovným testem zajistit, že změna odpovídá našemu kritériu. Když je čekající vlákno zablokováno, přidružený mutex je automaticky uvolněn pomocí *pthread\_cond\_wait()*, aby mohlo jiné vlákno vstoupit do kritické oblasti.

Vlákno které vykoná signal odblokuje vlákno s největší prioritou, které čeká na condvar. Zatímco broadcast odblokuje všechna vlákna čekající na condvar. Přidružený mutex je automaticky získán odblokovaným vláknem s nejvyšší prioritou. Vlákno po projití kritickou oblastí musí uvolnit mutex.

Existuje také verze condvar s timeoutem (funkce *pthread\_cond\_timedwait()*). Čekající vlákno může být odblokováno po vypršení timeoutu.

#### **3.2.2.3 Bariéry**

Bariera je synchronizační mechanismus, který umožňuje zachytit několik spolupracujících vláken (např. počítání s maticemi), přinutit je čekat v daném místě dokud všichni nedokončí výpočet. Poté může kterékoliv vlákno pokračovat v další činnosti.

<span id="page-25-0"></span>Nejprve vytvoříme bariéru pomocí funkce *pthread\_barrier\_init()*:

```
#include <pthread.h> 
int 
pthread_barrier_init (pthread_barrier_t *barrier, 
                        const pthread_barrierattr_t *attr, 
                        unsigned int count);
```
Tato funkce vytvoří objekt bariéra na adrese dané ukazatelem na objekt (*barrier*) s atributy zadanými v *attr*. Parametr *count* udává počet vláken, které musí volat funkci *pthread\_barrier\_wait()*.

Poté co je vytvořen objekt bariéra, každé vlákno může zavolat funkci *pthread\_barrier\_wait()*, čímž naznačuje, že dokončil potřebné výpočty:

```
#include <pthread.h>
int pthread barrier wait (pthread barrier t *barrier);
```
Když vlákno zavolá funkci *pthread\_barrier\_wait()*, zablokuje se dokud počet vláken volajících tuto funkci není roven parametru *count* definovaného při vytváření bariéry. Pokud funkci zavolá potřebný počet vláken, všechna tato vlákna budou ve stejném okamžiku odblokována.

| <b>Function</b>                  | <b>Description</b>        |
|----------------------------------|---------------------------|
| pthread barrierattr init()       | Vytvoří objekt atributů.  |
| pthread barrierattr destroy()    | Zruší objekt atributů.    |
| pthread barrierattr getpshared() | Získá hodnotu atributů.   |
| pthread barrierattr setpshared() | Nastaví hodnotu atributů. |
| pthread barrier init()           | Vytvoří bariéru.          |
| pthread barrier destroy()        | Zruší bariéru.            |
| pthread barrier wait $()$        | Čekání na bariéře.        |

**Tabulka 3.5: Funkce manipulující s bariérou** 

#### **3.2.2.4 Sleepon locks**

Sleepon locky jsou velmi podobný condvars s několika málo rozdíly. Stejně jako condvars mohou být použity k zablokování vlákna (*pthread\_sleepon\_lock()*), dokud není splněná patřičná podmínka. Ale na rozdíl od condvars, které musí být alokovány pro každé kontrolované podmínky, sleepon locky multiplexují svojí funkčnost přes jediný mutex a dynamicky alokovaný condvar bez ohledu na počet kontrolovaných podmínek. Tyto sleepon locky jsou vytvořeny podle sleepon locků používaných obvykle v UNIXových jádrech.

#### <span id="page-26-0"></span>**3.2.2.5 Reader/writer locks**

Reader/writer locky se používají v případě, že více vláken čte data z datové struktury a nejvýše jedno vlákno data zapisuje. Pokud vlákna žádají o zamčení dat z důvodů jejich čtení (*pthread\_rwlock\_rdlock()*), je všem vláknům vyhověno. Ale když hodlají zamknout data pro zápis (*pthread\_rwlock\_wrlock()*), je jejich žádost zamítnuta dokud všechna aktuální vlákna, která mají zamčená data pro čtení, je neodemknou (*pthread\_rwlock\_unlock()*).

Jestliže více vláken hodlá zapisovat do chráněné datové struktury, jsou tato vlákna prioritně řazena do fronty čekajících vláken a je všem žádostem o zápis dat vyhověno nehledě na žádosti vláken o čtení dat ani na jejich priority.

Existují také neblokující funkce *pthread\_rwlock\_tryrdlock()* a *pthread\_rwlock\_trywrlock()*. Tyto funkce vrací buď úspěšný pokus o zamknutí nebo status ukazující, že nemohlo dojít k zamknutí. Reader/writer locky nejsou implementovány přímo v jádře, ale jsou vytvořeny z mutexů a condvars poskytovaných jádrem.

#### **3.2.2.6 Semafory**

Semafory jsou další běžnou synchronizační službou, která umožňuje vláknům "poslat" (*sem\_post()*) semafor nebo "čekat" (*sem\_wait()*) na semafor a tím řídit jejich probuzení nebo uspání. Funkce *sem\_post()* inkrementuje semafor a funkce *sem\_wait()* ho naopak dekrementuje. Jestliže vlákno dekrementuje semafor s kladnou hodnotou, nebude vlákno zablokováno. Dekrementuje-li nekladný semafor, je vlákno zablokováno, dokud jiné vlákno neinkrementuje daný semafor.

Podstatný rozdíl mezi semafory a ostatními synchronizačními primitivy je v tom, že semafory jsou "async safe" a mohou s nimi zacházet signal handlery (např. signal handler pomocí semaforu probudí spící vlákno).

Další užitečnou vlastností semaforů je jejich definice funkčnosti mezi procesy. Ačkoliv mutexy také fungují mezi procesy, je v POSIXovém vláknovém standardu tato schopnost považována za nepovinnou a nemusela by být přenositelná na jiné systémy. Pro synchronizaci vláken v jednom procesu jsou mutexy účinnější než semafory.

Užitečnou variantou semaforů jsou pojmenované semafory, které využívají resource manager, což dovoluje použití semaforů mezi procesy na vzdálených počítačích připojených k počítačové síti. Tyto semafory jsou ovšem pomalejší než nepojmenované semafory.

#### **3.2.2.7 Synchronizace pomocí plánovacích algoritmů**

Pokud vybereme POSIXový FIFO plánovací algoritmus, můžeme garantovat, že žádná dvě vlákna se stejnou prioritou nebudou současně vykonávat kritickou oblast na non-SMP (jednoprocesorovém) systému. FIFO plánování zajistí, že všechna vlákna se stejnou prioritou poběží, pokud budou naplánována, dokud dobrovolně neuvolní procesor jinému vláknu. Uvolnění procesoru může nastat, když se vlákno zablokuje při požadování služby jiného procesu nebo když je doručen signál.

 Tento způsob synchronizace nemůžeme použít u víceprocesorových systémů, protože na každém procesoru by mohlo běžet jedno vlákno.

### <span id="page-27-0"></span>**3.2.2.8 Synchronizace pomocí message passing**

Meziprocesní služby Neutrina posílání zpráv Send/Receive/Reply (popsány později) implementují implicitní synchronizaci blokujícího charakteru. Tyto služby jsou také synchronizační a meziprocesní primitiva (jiná než pojmenované semafory, které jsou vybudovány na vrcholu posílání zpráv), která se dají použít po síti.

### **3.2.2.9 Synchronizace pomocí atomických operací**

V některých případech chceme vykonat krátkou operaci (jako je zvětšení proměnné) s garancí, že operace bude vykonána atomicky (tj. operace nebude přerušena jiným vláknem nebo obsluhou přerušení).

Neutrino poskytuje následující atomické operace:

- přičtení hodnoty
- odečtení hodnoty
- smazání bitů
- nastavení bitů
- změna bitů.

Tyto atomické operace jsou dostupné po vložení C hlavičkového souboru <atomic.h>.

#### **3.2.2.10 Implementace synchronizačních služeb**

**Tabulka 3.6: Funkce mikrojádra a POSIXové funkce implementující synchronizační služby** 

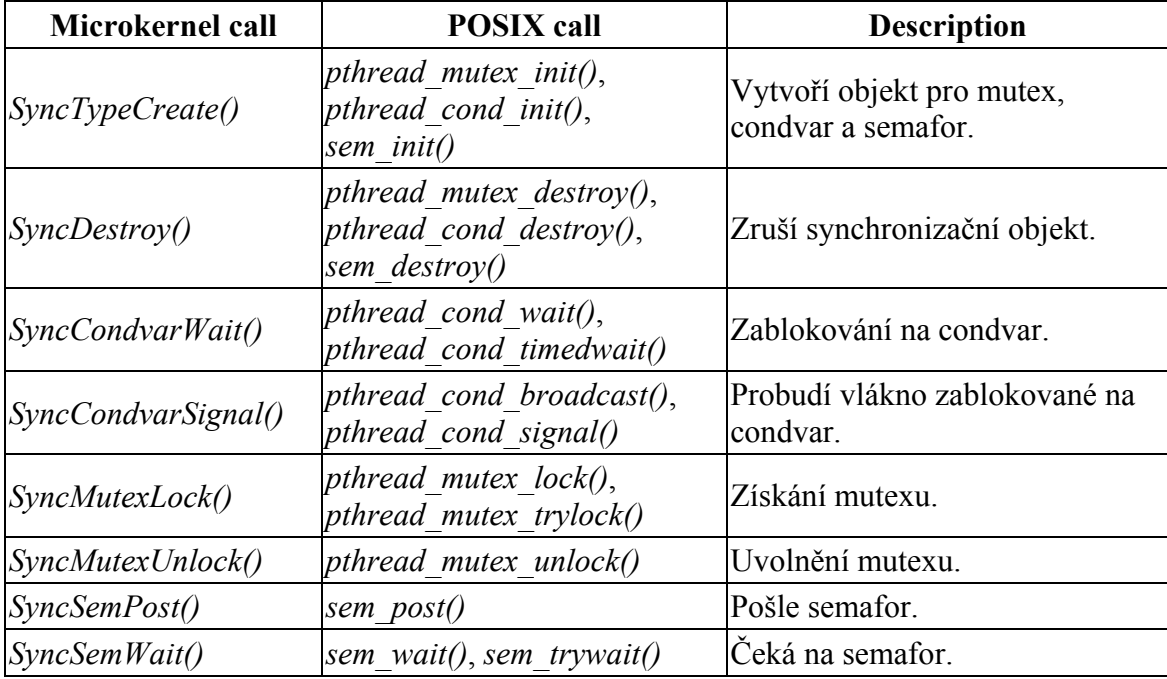

#### <span id="page-28-0"></span>**3.2.3 Meziprocesní komunikace Neutrina**

Meziprocesní komunikace (**I**nter **P**rocess **C**ommunication) hraje podstatnou roli při transformaci Neutrina z realtimeového embedded jádra na rozsáhlý POSIXový operační systém. K Neutrinu jsou přidávány různé služby ve formě speciálních procesů. IPC je jakési "lepidlo", které spojí tyto komponenty do jednoho fungujícího celku.

Ačkoliv je message passing základní formou IPC v QNX a Neutrinu, jsou k dispozici i další formy IPC, které jsou vybudovány právě na základě message passing. Strategií je vytvořit jednoduché a robustní IPC služby, které mohou být naladěny na vykonávání po zjednodušené kódové cestě v mikrojádře.

Srovnávací test porovnávající higher-level IPC služby (jako jsou roury a FIFO implementované na základě message pasing) s jejich monolitickými protějšky, ukazuje srovnatelný výkon.

| Service:             | Implemented in:  |
|----------------------|------------------|
| Message-passing      | kernel           |
| Signále              | kernel           |
| POSIX message queues | external process |
| Shared memory        | kernel           |
| Pipes                | external process |
| <b>FIFOs</b>         | external process |

**Tabulka 3.7: IPC služby Neutrina** 

Message passing implementovaný ve funkcích *MsgSend()*, *MsgReceive()* a *MsgReply()*, je synchronní a kopíruje data. Nyní se blíže seznámíme s oběma vlastnostmi.

#### **3.2.3.1 Synchronní message passing**

Vlákno, které posílá zprávu (*MsgSend()*) jinému vláknu (které může být uvnitř jiného procesu) bude zablokováno dokud cílové vlákno nepřijme zprávu (*MsgReceive()*), nezpracuje zprávu a nevykoná *MsgReply()*. Jestliže vlákno zavolá funkci *MsgReceive()* a nečeká na vyřízení dříve poslané zprávy, bude zablokováno dokud jiné vlákno nezavolá funkci *MsgSend()*.

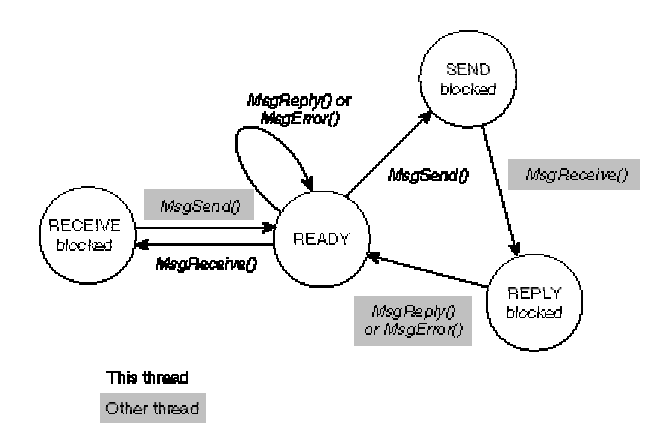

**Obrázek 3.12: Stavový automat message passingu** 

<span id="page-29-0"></span>Toto vnitřní blokování synchronizuje vykonávání vlákna posílajícího zprávu, protože žádost na poslání dat způsobí, že posílající vlákno bude zablokováno a přijímající vlákno bude rozvrhováno pro vykonávání. To se stane bez požadování jádra o explicitní práci na rozhodnutí, které další vlákno poběží (jako v případě většiny jiných forem IPC). Vykonání a přesun dat je prováděn přímo z jednoho kontextu do druhého.

Message passing neimplementuje řazení dat do fronty, protože řazení může být implementováno v přijímajícím vláknu. Posílající vlákno je kdykoli připravené čekat na odpověď, proto nemusíme vytvářet samostatné, explicitní blokovací volání pro čekání na odpověď.

Zatímco operace posílání a přijímání zpráv jsou blokující a synchronní, funkce *MsgReply()* a *MsgError()* blokující nejsou. Protože klientské vlákno je vždy zablokováno čekáním na odpověď, není zapotřebí dalších synchronizačních služeb, tudíž blokující *MsgReply()* není potřeba. Tento přístup dovolí serveru odpovědět klientovi a pokračovat v činnosti, zatímco jádro a nebo síťový kód asynchronně pošle data klientskému vláknu a označí ho připraveným pro vykonávání.

Funkce *MsgReply()* se používá pro vrácení žádného nebo několika bajtů klientskému vláknu. Funkce *MsgError()* vrací pouze status klientskému vláknu. Obě funkce odblokují klientské vlákno čekající na odpověď.

#### **3.2.3.2 Kopírování zpráv**

Protože message passing kopíruje zprávu přímo z adresního prostoru jednoho vlákna do adresního prostoru druhého vlákna bez použití bufferu, rychlost doručení zprávy záleží na šířce pásma operační paměti. Neutrino nepřidává žádná zvláštní data do obsahu zprávy, vzájemně definovaná data ve zprávě mají význam pouze pro odesílatele a příjemce.

Message passing podporuje přenos zprávy složené z více částí a to opět z jednoho adresního prostoru do druhého bez použití bufferu. Místo toho odesílající a přijímající vlákno specifikuje vektorovou tabulku, která ukazuje na odesílané a přijímané části zprávy v paměti. Velikost různých částí zprávy může být rozdílná pro odesílatele a příjemce.

Přenos více částí zprávy umožňuje posílat zprávy, které mají hlavičku oddělenou od dat a to bez potřeby kopírování dat k vytvoření souvislé zprávy. Navíc, pokud je základní datová struktura kruhový buffer, skládající se ze tří částí, hlavičky a dvou oddělených částí, bude zpráva poslána jako jediná atomická zpráva. Hardwarovým ekvivalentem tohoto konceptu by mohl být DMA přenos, mající schopnost rozptýlit a shromáždit data (*scatter/gather*).

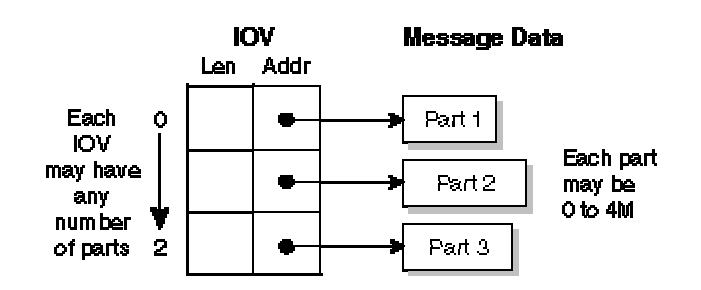

**Obrázek 3.13: Přenos zprávy složené z oddělených částí** 

<span id="page-30-0"></span>Přenosy více částí zprávy jsou také široce používány ve filesystémech. Při čtení jsou data kopírována přímo z filesystémové vyrovnávací paměti do aplikace používající zprávu s jednou částí pro reply status a *n* částí pro data. Každá datová část ukazuje do vyrovnávací paměti a kompenzuje skutečnost, že bloky vyrovnávací paměti nejsou souvislé, se začátkem nebo koncem čtení uvnitř bloku.

Obrázek 3.14 ukazuje čtení zprávy, skládající se z pěti částí o celkové velikosti 1454 B, z vyrovnávací paměti o velikosti bloku 512 B.

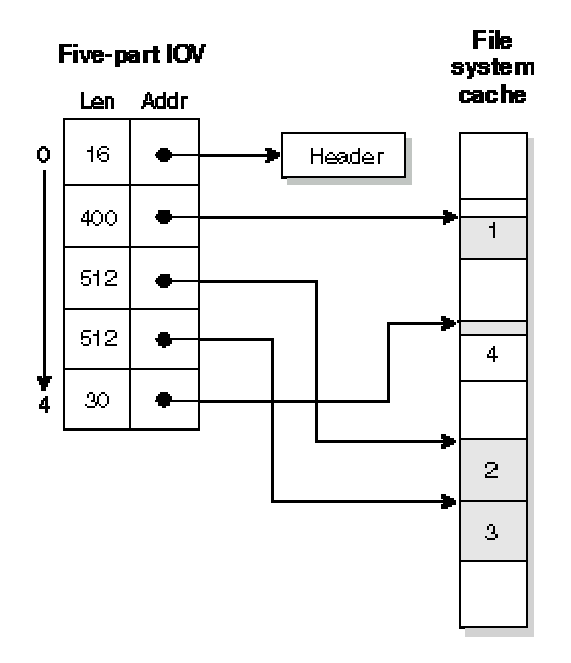

**Obrázek 3.14: Čtení zprávy z vyrovnávací paměti** 

Protože zpráva je výlučně kopírována mezi adresními prostory (raději než manipulací se stránkovou tabulkou), může být jednoduše uložena na zásobníku místo ve speciálním bloku stránkované paměti. V důsledku toho může být mnoho knihovních rutin, které implementují API mezi klientskými a serverovými procesy, jednoduše implementováno bez použití zvláštních IPC volání pro alokaci paměti.

#### **3.2.3.3 Jednoduché zprávy**

Pokud se zpráva skládá pouze z jedné části, poskytuje Neutrino funkce, které pracují s ukazatelem ukazujícím přímo do bufferu bez použití IOV (Input Output Vector). V tomto případě je počet částí zprávy nahrazeno velikostí zprávy, na kterou je přímo ukazováno.

| <b>Function</b> | Send message | <b>Reply message</b> |
|-----------------|--------------|----------------------|
| MsgSend()       | Simple       | simple               |
| MsgSendsv()     | Simple       | <b>IOV</b>           |
| MsgSendvs()     | <b>IOV</b>   | simple               |
| MsgSendv()      | IOV          | <b>IOV</b>           |

**Tabulka 3.8: Funkce implementující poslání zprávy a odpovědi na zprávu** 

<span id="page-31-0"></span>Ostatním funkcím, které pracují přímo se zprávou stačí jednoduše odebrat poslední písmeno "v" v jejich názvu.

| IOV                | Simple direct     |
|--------------------|-------------------|
| MsgReceivev()      | MsgReceive()      |
| MsgReceivePulsev() | MsgReceivePulse() |
| MsgReplyv()        | MsgReply()        |
| MsgReadv()         | MsgRead()         |
| $MsgW$ ritev()     | $MsgWrite()$ )    |

**Tabulka 3.9 : Funkce implementující přímé a IOV zprávy** 

#### **3.2.3.4 Komunikační kanál**

V Neutrinu je lepší posílat zprávy komunikačním kanálem, než přímo z jednoho vlákna do druhého. Vlákno, které hodlá přijímat zprávy, nejprve vytvoří kanál a jiné vlákno, které mu hodlá poslat zprávu, se musí nejdříve k danému kanálu připojit. Pokud jsou všechna vlákna v procesu připojena ke stejnému kanálu, pak je toto připojení sdíleno mezi všechna vlákna. Kanály a připojení jsou uvnitř procesu označeny identifikátorem typu integer. Připojení je mapováno přímo do file deskriptoru (tj. connection ID).

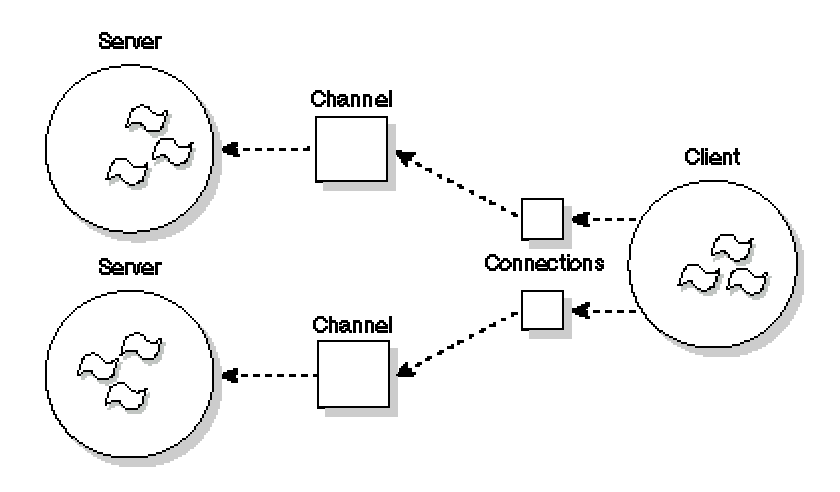

**Obrázek 3.15: Připojení ke komunikačnímu kanálu** 

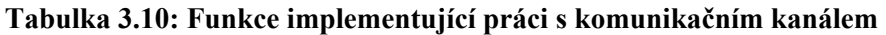

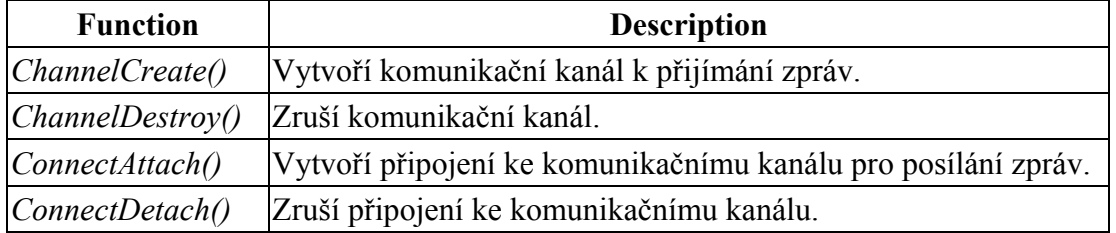

<span id="page-32-0"></span>Ukázka implementace serveru pomocí událostní smyčky, ve které dochází k příjmu a zpracování zpráv:

```
chid = ChannelCreate (flacs);SETIOV(&iov, &msq, sizeof(msq));
       for(j; j) {
              rcv id = MsgReceivev( chid, &iov, parts, &info );
               switch( msg.type ) { 
               /* Perform message processing here */ 
 } 
              MsgReplyv( rcv id, &iov, rparts );
 }
```
Komunikační kanál má tři fronty:

- jednu frontu pro vlákna čekající na zprávy
- jednu frontu pro vlákna, která poslala zprávu, ale zpráva nebyla dosud přijata
- jednu frontu pro vlákna, která poslala zprávu, která byla přijata, ale ještě nebyla doručena odpověď.

Vlákna čekající ve frontách jsou zablokována (tj. RECEIVE-, SEND- nebo REPLY-blocked).

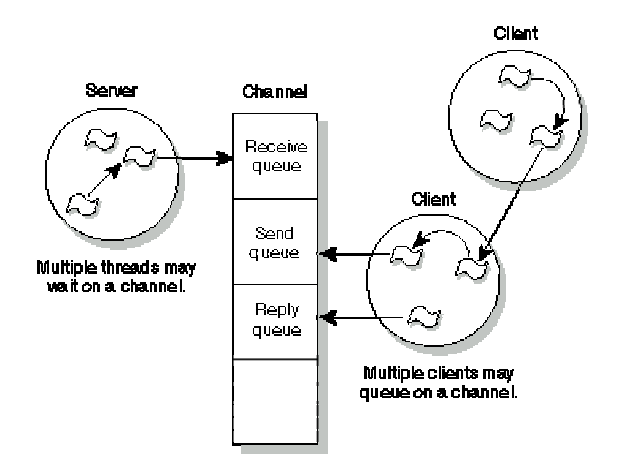

**Obrázek 3.16: Fronty komunikačního kanálu** 

#### **Pulsy**

Neutrino podporuje, kromě synchronních Send/Receive/Reply služeb, také neblokující zprávy pevné délky. Tyto zprávy se nazývají *pulsy* a obsahují 1B kódu a 4B dat. Pulsy se často používají jako oznamovací mechanismus uvnitř obsluhy přerušení.

#### **Dědění priorit**

Serverový proces přijímá zprávy podle jejich priorit. Jakmile vlákna běžící v serverovém procesu přijmou zprávu, zdědí prioritu posílajícího vlákna, ale nezdědí plánovací algoritmus. Toto dědění priorit řeší problém inverse priorit.

#### <span id="page-33-0"></span>**3.2.3.5 Implementace message passing API v Neutrinu**

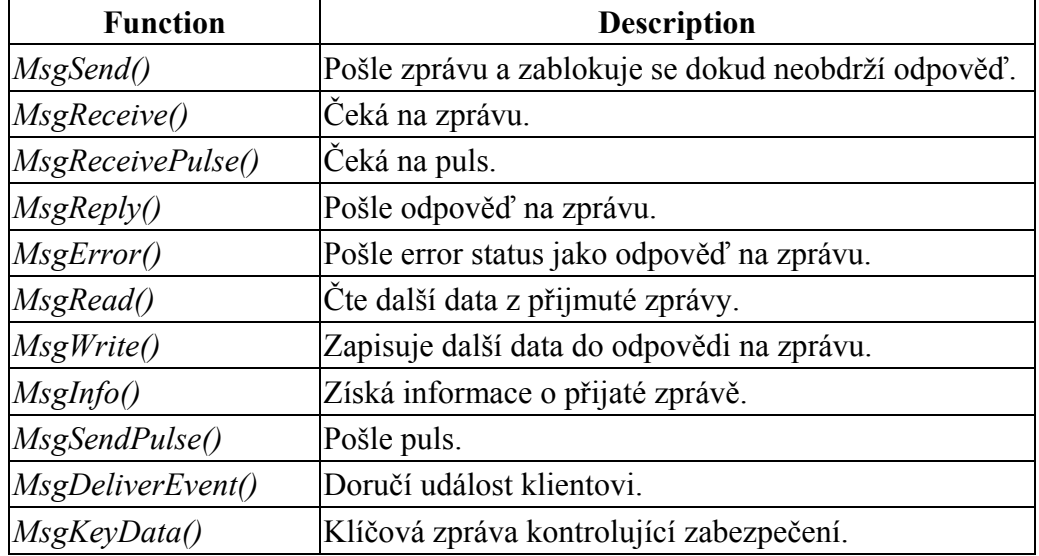

#### **Tabulka 3.11 Funkce implementující message passing API**

#### **3.2.3.6 Události**

Významným pokrokem při návrhu Neutrina je implementace podsystému obsluhujícího události. Tento podsystém zahrnuje veškeré oznamovací metody používané v Neutrinu. Výhoda tohoto přístupu je v tom, že schopnosti využívané výlučně jednou oznamovací metodou se mohou stát dostupné pro další metody (např. QNX aplikace může použít stejné služby řazení POSIXových realtimových signálů do fronty i na UNIXové signály). Což může zjednodušit robustní implementaci signál handlerů v aplikacích.

Tři možné zdroje událostí:

- vlákno volající funkci jádra *MsgDeliverEvent()*
- obsluha přerušení
- vypršení časovače.

Existuje několik rozdílných typů událostí: QNX pulsy, přerušení, různé formy signálů a události umožňující odblokovat zablokované vlákno.

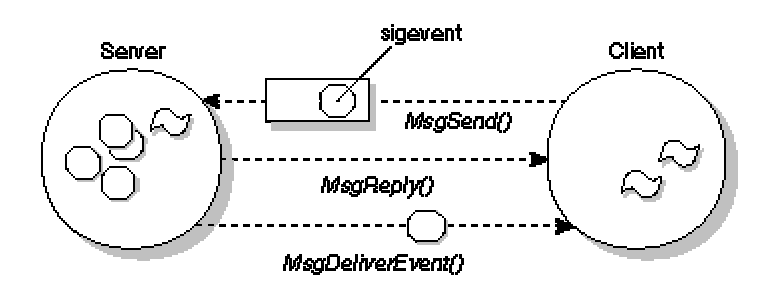

**Obrázek 3.17: Klient posílá serveru sigevent** 

### <span id="page-34-0"></span>**3.2.3.7 Signály**

Neutrino definuje 64 signálů, z toho 32 standardních POSIXových signálů, 16 POSIXových realtimových signálů a 8 speciálních signálů. Neutrino rozšiřuje POSIXový mechanismus doručování signálů, signály mohou být kromě procesů doručeny přímo vláknům.

| Microkernel call | <b>POSIX</b> call                     | <b>Description</b>                                                             |
|------------------|---------------------------------------|--------------------------------------------------------------------------------|
| SignalKill()     | $kill()$ ,<br>raise(), sigqueue()     | <i>pthread kill()</i> , Pošle signál procesní skupině, procesu nebo<br>vláknu. |
| SignalAction()   | sigaction()                           | Přiřazuje akci k signálu.                                                      |
| SignalProcmask() | signrocmask()                         | Mění signálovou masku vlákna.                                                  |
| SignalSuspend()  | $signs$ sigsuspend $($ ), pause $($ ) | Blokuje dokud signál nevyvolá signál handler.                                  |
| SignalWaiting()  | sigwaitinfo()                         | Čeká na signál a vrací o něm informace.                                        |

**Tabulka 3.12: Implementace signálů**

Originální POSIXová specifikace definuje operace pouze na procesech. V mnohovláknovém procesu platí následující pravidla:

- Signálové akce jsou udržovaný na procesní úrovni. Jestliže vlákno ignoruje nebo zachytí signál, ovlivní to všechny vlákna v procesu.
- Signálová maska je udržovaná na vláknové úrovni. Jestliže vlákno blokuje signál, ovlivní to pouze toto vlákno.
- Signál poslaný vláknu, který nelze ignorovat, bude doručen pouze danému vláknu.
- Signál poslaný procesu, který nelze ignorovat, bude doručen prvnímu vláknu, které nemá signál blokovaný. Pokud všechna vlákna mají signál blokovaný, signál bude zařazen do fronty procesu dokud některé vlákno neignoruje nebo neodblokuje signál. Jestliže vlákno ignoruje signál, bude signál odstraněn z fronty procesu. Jestliže vlákno odblokuje signál, bude mu doručen signál z fronty procesu.

Když je signál doručen procesu s mnoha vlákny, musí se prohledat tabulka vláken a najít vlákno, které neblokuje daný signál. V praxi se používá maskování signálů u všech vláken kromě jednoho, které je určeno pro jejich obsluhu. Ke zvýšení účinnosti doručování signálů přispívá ukládání vlákna, které naposledy přijalo signál. Jádro se pokaždé pokouší doručit signál nejprve uloženému vláknu.

POSIXový standard obsahuje koncept frontovaných realtimových signálů. Neutrino podporuje volitelné frontování některých signálů, ale ne realtimových. Každý signál může mít přiřazen 8 bitový kód a 32 bitovou hodnotu, což se velmi podobá pulsům. Jádro využívá této podobnosti a používá společný kód pro zpravování signálů a pulsů. Číslo signálu (*signo*) je mapováno na prioritu pulsu pomocí vztahu \_SIGMAX - *signo*. Důsledkem toho je prioritní doručování signálů takové, že signál s nižším čílsem má vyšší prioritu.

#### <span id="page-35-0"></span>**3.2.3.8 Speciální signály Neutrina**

Speciální signály nemohou být ignorovány ani chyceny. Pokus o volání POSIXové funkce *sigaction()* nebo funkce jádra *SignalAction()* selže (nelze měnit speciální signály) s errorem EINVAL. Navíc tyto signály jsou stále blokovány a mají povoleno frontování. Pokus o odblokování těchto signálů pomocí POSIXové funkce *sigprocmask()* nebo funkce jádra *SignalProcmask()* bude ignorován.

**Tabulka 3.13 Rozmezí jednotlivých signálů**

| Signal range | <b>Description</b>                                              |
|--------------|-----------------------------------------------------------------|
| 156          | 56 POSIXových signálů (obsahují tradiční UNIXové signály)       |
| 4156         | [16 POSIXových realtimových signálů (SIGRTMIN až SIGRTMAX)      |
| 5764         | 8 speciálních signálů Neutrina (SIGSPECIALMIN až SIGSPECIALMAX) |

Níže je uvedena část kódu zajišťující chování běžného signálu jako speciálního signálu. Speciální signály šetří programátory od psaní tohoto kódu a chrání signál od neúmyslných změn v jeho chování.

```
sigset t *set;
struct sigaction action;
 sigemptyset(&set); 
 sigaddset(&set, signo); 
sigprocmask(SIG_BLOCK, &set, NULL);
action.sa handler = SIG DFL;
action.sa flags = SA SIGINFO;
sigaction(signo, &action, NULL);
```
Následující kód je vhodný pro synchronní oznamování s použitím funkcí *sigwaitinfo()* nebo *SignalWaitinfo()*. Vykonávání kódu bude zablokováno, dokud nebude přijat osmý speciální signál.

```
sigset t *set;
siginfo t info;
 sigemptyset(&set); 
sigaddset(&set, SIGSPECIALMAX);
 sigwaitinfo(&set, &info); 
printf("Received signal %d with code %d and value %d\n", 
         info.si_signo, 
         info.si_code, 
        info.si<sup>value.sival</sup> int);
```
Protože speciální signály jsou stále blokovány, program nemůže být přerušen ani zrušen, jestliže je speciální signál doručen mimo funkci *sigwaitinfo()*. Ke ztrátě signálů nemůže dojít díky jejich řazení do fronty.

Tyto signály byly navrženy k tomu, aby řešily běžné IPC požadavky, kdy server hodlá oznámit klientovi, že má pro něj dostupná data. Server použije k oznámení funkci *MsgDeliverEvent()*, která může poslat buď puls a nebo signál. Pulsy jsou preferovány v případě, že klient může být také serverem pro další klienty.

### <span id="page-36-0"></span>**3.2.3.9 POSIXové fronty zpráv**

POSIX definuje sadu neblokujících prostředků posílání zpráv známých jako fronty zpráv. Fronty zpráv jsou pojmenované objekty stejně jako roury. Prioritní fronta zpráv má bohatší strukturu než roura a tím nabízí větší aplikační kontrolu nad komunikací. POSIXové fronty jsou implementovány v Neutrinu pomocí zvláštního resource manageru nazývaného mqueue.

Podle přesného POSIXového výkladu bychom měli vytvářet fronty zpráv, které začínají lomítkem (/) a neobsahují žádné další. Neutrino rozšiřuje POSIXový standard na podporu názvů front, které mohou obsahovat více lomítek.

| <b>Function</b> | <b>Description</b>                                             |
|-----------------|----------------------------------------------------------------|
| $Mq$ open()     | Otevře nebo vytvoří frontu zpráv.                              |
| $Mq \; close()$ | Zavře frontu zpráv.                                            |
| $Mq$ unlink()   | Zruší frontu zpráv.                                            |
| $Mq$ send()     | Pošle zprávu do fronty.                                        |
| $Mq$ receive()  | Čte zprávu z fronty.                                           |
| $Mq$ notify()   | Oznámí volajícímu procesu, která zpráva je dostupná ve frontě. |
| $Mq$ setattr()  | Nastaví parametry fronty.                                      |
| $Mq$ getattr()  | Získá parametry fronty.                                        |

**Tabulka 3.14: Funkce implementující fronty zpráv** 

### **3.2.3.10 Sdílená paměť**

Sdílená paměť nabízí největší dostupnou šířku pásma IPC. Přístup do sdílené paměti není sám o sobě synchronizovaný, proto se často používají synchronizační primitiva. Vhodná synchronizační primitiva jsou jak semafory, tak mutexy. Obecně jsou mutexy účinnější než semafory.

#### **Sdílená paměť a message passing**

Kombinací sdílené paměti a message passingu vznikne IPC, která nabízí:

- velmi vysoký výkon (sdílená paměť)
- synchronizaci (message passing)
- transparentnost (message passing).

Místo toho, aby si klient se serverem posílali všechna data pomocí message passingu, klient pošle serveru odkaz na oblast sdílené paměti a server může přímo číst a zapisovat data do sdílené paměti. Jednoduchou sdílenou paměť nemohou však využívát procesy na různých počítačích připojených do sítě. Server může využívat sdílenou paměť pro lokální klienty, ale pro vzdálené klienty musí všechna data posílat pomocí message passingu.

#### <span id="page-37-0"></span>**Vytvoření objektu sdílené paměti**

Vlákna v procesu sdílí paměť tohoto procesu. Pokud chceme sdílet paměť mezi procesy, musíme nejprve vytvořit oblast sdílené pamětí a poté jí namapovat do adresního prostoru procesu.

| <b>Function</b>   | <b>Description</b>                                            |  |
|-------------------|---------------------------------------------------------------|--|
| shm open $\rho$   | Otevře nebo vytvoří oblast sdílené paměti.                    |  |
| close()           | Zavře oblast sdílené paměti.                                  |  |
| mmap()            | Namapuje oblast sdílené paměti do adresního prostoru procesu. |  |
| munnap()          | Odmapuje oblast sdílené paměti z adresního prostoru procesu.  |  |
| mprotect()        | Změní zabezpečení sdílené paměťové oblasti.                   |  |
| msync()           | Synchronizuje paměť s fyzickou pamětí.                        |  |
| shm $ctl()$       | Přidělí sdíleného paměťového objektu speciální atributy.      |  |
| $shm$ unlink $()$ | Zruší oblast sdílené paměti.                                  |  |

**Tabulka 3.15: Funkce pracující se sdílenou pamětí** 

POSIXová sdílená paměť je implementována v Neutrinu pomocí proces manageru (procnto). Funkce v Tabulce 3.15 jsou implementovány jako zprávy pro procnto.

Velikost nově vytvořeného objektu sdílené paměti je nulová. K nastavení patřičné velikosti se používá funkce *ftruncate()* nebo *shm\_ctl()*.

#### **3.2.3.11 Roury a fronty FIFO**

Abychom mohli používat roury a fronty FIFO, musí být v QNX spuštěn patřičný resource manager (pipe).

#### **Roury**

Roura je nepojmenovaný soubor, který slouží jako jednosměrný I/O kanál mezi dvěma nebo více spolupracujícími procesy. Jeden proces zapisuje data do roury a ostatní procesy čtou data z roury. Pipe manager se stará o bufferování dat. Velikost bufferu je definována v hlavičkovém souboru <limits.h> jako PIPE BUF. Roura je odstraněna, pokud je jeden z konců roury uzavřen.

Typické použítí roury je spojení výstupu jednoho programu se vstupen druhého programu. Například v shellu:

ls | more

přesměruje pomocí roury standardní výstup z ls utility na standardní vstup utility more.

#### **Tabulka 3.16: Vytvoření roury**

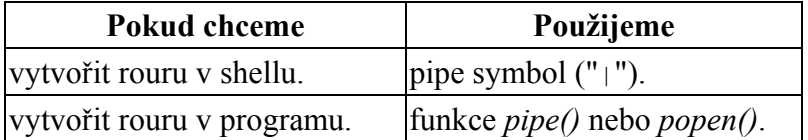

### <span id="page-38-0"></span>**Fronty FIFO**

Fronty jsou v podstatě stejné jako roury kromě toho, že fronty jsou trvalé pojmenované soubory uložené v adresářích filesystému.

**Tabulka 3.17: Vytvoření a zrušení fronty FIFO** 

| <b>Pokud chceme</b>              | Použijeme                              |
|----------------------------------|----------------------------------------|
| vytvořit frontu FIFO v shellu.   | mkfifo utility.                        |
| vytvořit frontu FIFO v programu. | funkci <i>mkfifo</i> ().               |
| zrušit frontu FIFO v shellu.     | rm utility.                            |
| zrušit frontu FIFO v programu.   | funkce <i>remove()</i> or $unlink()$ . |

### **3.2.4 Časovače a hodiny**

### **3.2.4.1 Časovače**

Neutrino poskytuje úplnou funkčnost POSIXových časovačů. Časovače jsou nenákladným prostředkem v jádru, protože jsou rychle vytvořeny i obslouženy.

POSIXový model časovače je docela bohatý, umožňuje nastavit dobu vypršení časovače:

- absolutně
- relativně
- cyklicky.

#### **Tabulka 3.18: Implementace časovačů**

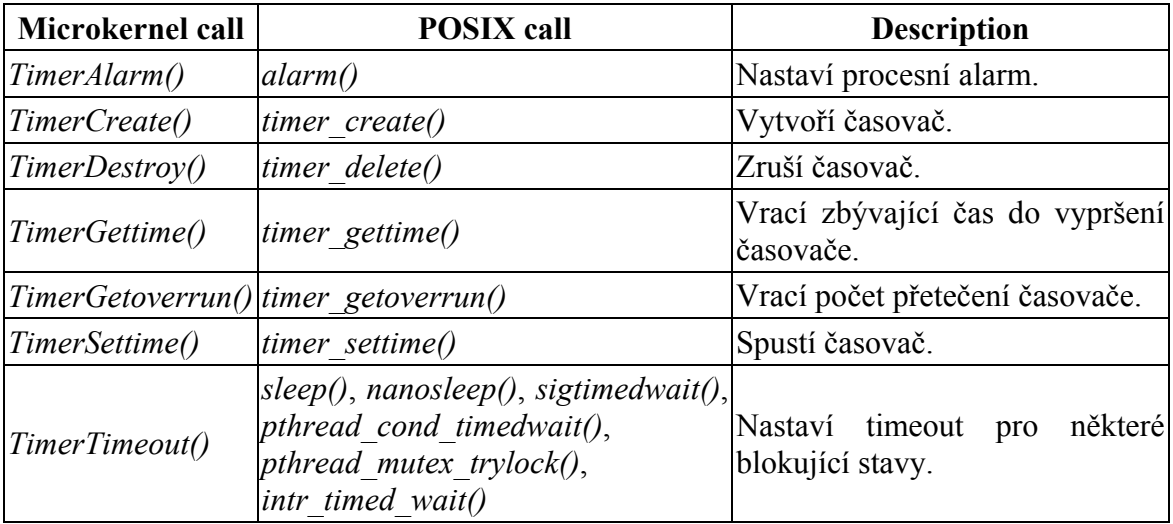

#### <span id="page-39-0"></span>**3.2.4.2 Hodiny**

| Microkernel<br>call          | <b>POSIX</b> call                                 | <b>Description</b>                                                        |
|------------------------------|---------------------------------------------------|---------------------------------------------------------------------------|
| ClockTime()                  | $clock$ gettime(), clock settime()                | Získá nebo nastaví systémový čas.                                         |
| ClockAdjust()                | N/A                                               | Synchronizace hodin.                                                      |
| $\vert \text{ClockCycles}()$ | N/A                                               | Vrací aktuální hodnotu volně běžícího<br>64-bitového čítače cyklů.        |
| ClockPeriod()                | $clock$ getres()                                  | Získá nebo nastaví periodu hodin.                                         |
| ClockId()                    | clock getcpuclockid(),<br>pthread getcpuclockid() | Vrací parametr, který byl použit ve<br>funkci ClockTime() jako clockid t. |

**Tabulka 3.19: Funkce implementující manipulaci s hodinami** 

### **3.2.5 Interrupt handling**

V realtimových systémech je velmi důležité minimalizovat dobu od výskytu externí události do začátku vykonávání kódu uvnitř vlákna, které obsluhuje danou událost. Nás budou zajímat dvě zpoždění a sice interrupt latency a scheduling latency.

### **3.2.5.1 Interrupt latency**

*Interrupt latency* je doba od vzniku přerušení do vykonání první instrukce ovladače zařízení obsluhujícího přerušení. Operační systém povoluje přerušení téměř pocelou dobu jeho běhu, takže interrupt latency je typicky zanedbatelný. Ale určitá kritická sekce kódu vyžaduje dočasné zakázání přerušení. Maximální dobu zakázání přerušení obvykle definuje nejhorší případ interrupt latency, který je u QNX velmi malý.

Obrázek 3.19 ukazuje případ, kdy je hardwarové přerušení zpracováno pevně stanovenou obsluhou přerušení.

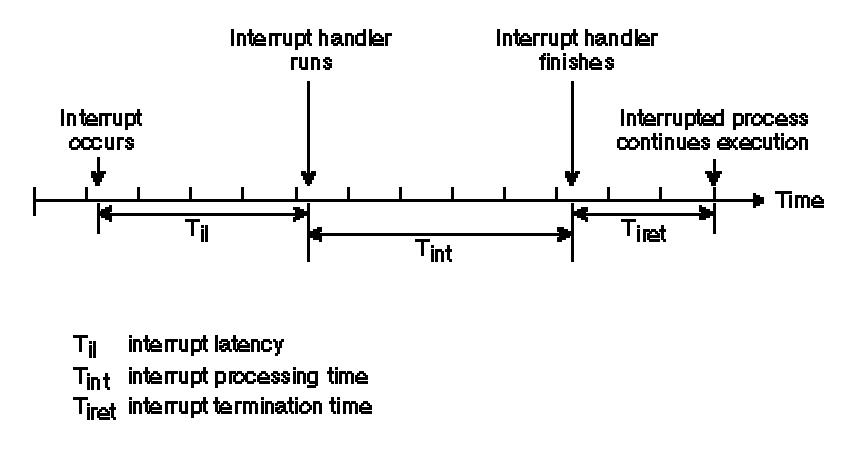

**Obrázek 3.18: Obsluha přerušení jednoduše skončí** 

Interrupt latency (T*il*) v Obrázku 3.19 reprezentuje *minimální* zpoždění, které nastane, pokud v době výskytu přerušení bylo povoleno přerušení. Nejhorší případ interrupt latency bude toto zpoždění *plus* nejdelší čas, ve kterém Neutrino nebo běžící proces Neutrina zakázali přerušení procesoru.

#### <span id="page-40-0"></span>**3.2.5.2 Scheduling latency**

V některých případech musí obsluha hardwarového přerušení nízké úrovně rozvrhovat spuštění vlákna vyšší úrovně. To se děje tak, že obsluha přerušení vrací událost, která je doručena patřičnému vláknu.

*Scheduling latency* je doba od vykonání poslední instrukce obsluhy přerušení do provedení první instrukce obslužného vlákna. Tato doba obvykle představuje čas potřebný na uložení kontextu vykonávaného vlákna a obnovení kontextu obslužného vlákna. Ačkoliv je scheduling latency větší než interrupt latency, je rovněž udržována na malé hodnotě.

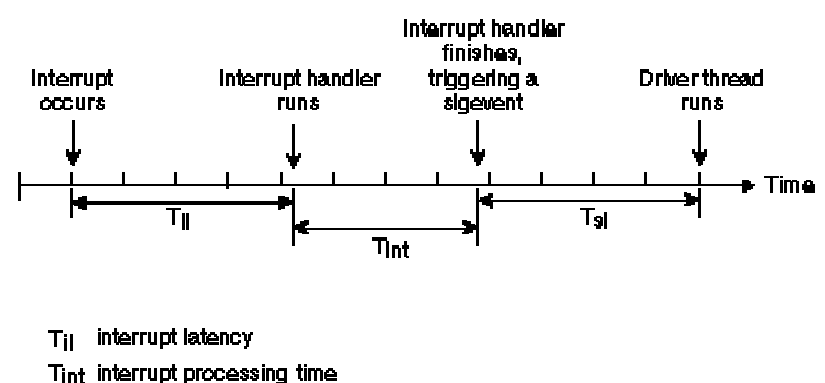

 $T_{\rm SI}$  scheduling latency

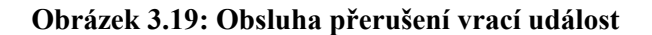

#### **3.2.5.3 Vnořená přerušení**

Tento mechanismus je u QNX plně podporován. V předchozích případech jsem popisoval nejjednodušší a nejběžnější situaci, kdy nastalo pouze jedno přerušení. Vykonávání obsluhy odmaskované přerušení, bude přerušeno, nastane-li dalšího přerušení.

Na Obrázku 3.21 je vidět běžící vlákno A. Přerušení IRQx způsobí spuštění obsluhy přerušení Intx, které je přerušeno přerušením IRQy a jeho obsluhou Inty. Inty vrací událost, která způsobí spuštění vlákna B a Intx vrácí událost, která spouští vlákno C.

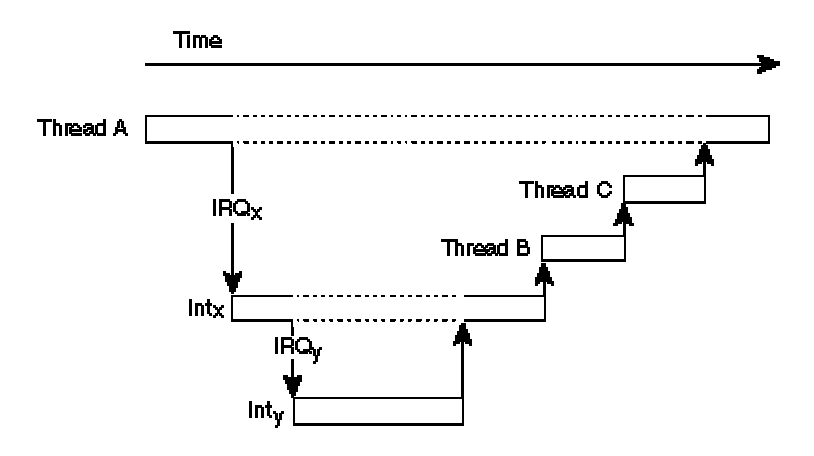

**Obrázek 3.20: Vnořená přerušení** 

### <span id="page-41-0"></span>**3.2.5.4 Implementace obsluhy přerušení**

QNX dovoluje přiřadit každému přerušení více obsluh přerušení.

| <b>Function</b>              | <b>Description</b>                                                                         |
|------------------------------|--------------------------------------------------------------------------------------------|
| [InterruptAttack()           | Připojí lokální funkci k vektoru přerušení.                                                |
|                              | <i>InterruptAttachEvent()</i> Připojí událost k přerušení.                                 |
| [InterruptDetach()           | Odpojí přerušení s ID, které vrátila fce InterruptAttach() nebo<br>InterruptAttachEvent(). |
| $\text{InterruptWait}()$     | Čeká na přerušení.                                                                         |
| InterruptEnable()            | Povolí hardwarové přerušení.                                                               |
| InterruptDisable()           | Zakáže hardwarové přerušení.                                                               |
| InterruptMask()              | Maskuje hardwarové přerušení.                                                              |
| InterruptUnmask()            | Odmaskuje hardwarové přerušení.                                                            |
| InterruptLock()              | Zamkne hardwarové přerušení (používá se u SMP systémů).                                    |
| $[$ <i>InterruptUnlock()</i> | Odemkne hardwarové přerušení (používá se u SMP systémů).                                   |

**Tabulka 3.20: Funkce implementující interrupt handling API** 

### <span id="page-42-0"></span>**4 Programy demonstrující vlastnosti QNX**

Zdrojové kódy jsou psány v jazyce C. K jejich psaní jsem používal textový editor, který v grafickém prostředí nese název *ped*. Tento editor umožňuje snadný přechod ze psaní kódu jedné funkce na jinou funkci, protože si udržuje seznam definovaných funkcí. Požadovanou funkci stačí pouze vybrat v rozbalovacím menu ve spodní části editoru.

Pro překlad zdrojového kódu na spustitelný soubor jsem používal překladač *qcc*. Informace o parametrech příkazu *qcc* lze zjistit v shellu (terminál) příkazem *use qcc*. Programy se spouští z příkazové řádky shellu pomocí ./ a název spustitelného souboru.

### *4.1 Bariéry*

Bariéry slouží jako synchronizační mechanismus. Pokud na bariéře čeká patřičný počet vláken (v mém případě 3), jsou všechna vlákna naráz uvolněna a mohou pokračovat ve své činnosti. Jako první začne čekat na bariéře hlavní vlákno, poté vlákno2 a jako třetí vlákno1, které způsobí jejich uvolnění. Pro kontrolu správné funkčnosti je v důležitých okamžicích spolu s komentářem vypsán také čas.

### **4.1.1 Zdrojový kód**

```
#include <stdio.h> 
#include <time.h> 
#include <pthread.h> 
#include <sys/neutrino.h> 
#include <unistd.h> 
pthread barrier t bariera; // definice bariery
void *vlakno1(void *zadny) 
{ 
   time t cas;
    time(&cas); 
   printf("vlakno1() zacalo v %s\n", ctime(&cas)); 
   sleep(20); \sqrt{2} // vlakno ceka 20 sekund
    time(&cas); 
   printf("vlakno1() ceka na bariere od %s\n", ctime(&cas)); 
   pthread barrier wait(&bariera); // cekani na bariere
    time(&cas); 
   printf("vlakno1() pokracuje v cinnosti od %s\n", ctime(&cas)); 
} 
void *vlakno2(void *zadny) 
{ 
   time t cas;
    time(&cas); 
   printf("vlakno2() zacalo v %s\n", ctime(&cas)); 
   sleep(10); \frac{1}{2} // vlakno ceka 10 sekund
    time(&cas); 
   printf("vlakno2() ceka na bariere od %s\n", ctime(&cas)); 
   pthread barrier wait(&bariera); // cekani na bariere
```

```
delay(10); \frac{1}{2} // vlakno ceka 10 ms
    time(&cas); 
   printf("vlakno2() pokracuje v cinnosti od %s\n", ctime(&cas)); 
} 
main() 
{ 
   time t cas;
   pthread t IDv2;
    int IDv1; 
   // vytvoreni bariery 
      pthread barrier init(&bariera, NULL, 3);
      // vytvoreni vlaken 
   IDv1 = ThreadCreate(NULL, vlakno1, NULL, NULL); // QNX<br>pthread create(&IDv2, NULL, vlakno2, NULL); // POSIX
   pthread create(&IDv2, NULL, vlakno2, NULL);
    time(&cas); 
   printf("main() ceka na bariere od %s\n", ctime(&cas));
   pthread barrier wait(&bariera); // cekani na bariere
   time(\sqrt{ca}s);
   printf("main() pokracuje v cinnosti od %s\n", ctime(&cas)); 
    sleep(1); 
    getchar(); 
   ThreadDestroy(IDv1, -1, NULL); // zruseni vlaken
   ThreadDestroy(IDv2, -1, NULL);
}
```
### *4.2 Semafory a mutexy*

Tento program demonstruje použití semaforu a mutexu. Každé vytvořené vlákno představuje voliče, který jde nejprve za plentu a poté k volební urně. Za každou plentou a u volební urny se může nacházet pouze jeden volič. Plenty jsou reprezentovány semaforem a volební urna mutexem.

#### **4.2.1 Zdrojový kód**

```
#include <stdio.h> 
#include <sys/neutrino.h> 
#include <semaphore.h> 
#include <pthread.h> 
sem_t plenta; \frac{1}{2} plenta; \frac{1}{2} definice semaforu<br>pthread mutex t urna; \frac{1}{2} definice mutexu
pthread mutex t urna;
// funkce volic predstavuje volice jdouciho za plentu a k urne 
void *volic(int *n) 
{ 
   int k = *n; while (1) 
     { 
        sem wait(&plenta); // dekrementace semaforu
```

```
printf("Volic %d je za plentou.\n", k); 
      sleep(k+3); \frac{1}{x} // vlakno ceka k+3 sekund
      pthread_mutex_lock(&urna); // zamknuti mutexu<br>sem post(&plenta); // inkrementace semaforu
      sem post(&plenta);
      printf("Volic %d dava obalku do urny.\n", k); 
       sleep(k+1); 
       pthread_mutex_unlock(&urna); // odemknuti mutexu 
    } 
} 
main() 
{ 
   const pocet_volicu = 5; // definice poctu volicu
   const pocet_plent = 3; // definice poctu plent
    int IDv[pocet_volicu]; // definice identifikatoru vlaken 
    int i; 
    int *p_i; 
   if (sem init(&plenta,0,pocet plent) == -1) // vytvoreni semaforu
      printf("Nepodarilo se vytvorit semafor.\n"); 
   if (pthread mutex init(&urna, NULL) == -1) // vytvoreni mutexu
      printf("Nepodarilo se vytvorit mutex.\n"); 
   p i = &i;
   for(i = 1; i <= pocet volicu; i++)
       // vytvoreni vlaken 
            IDv[i] = ThreadCreate(NULL, (void *)volic, p_i, NULL); 
    getchar(); 
   for(i = 1; i \leq pocet volicu; i++)
      ThreadDestroy(IDv[i], -1, NULL); // zruseni vlaken
   sem destroy(&plenta); \frac{1}{2} // zruseni semaforu
    pthread_mutex_destroy(&urna); // zruseni mutexu 
}
```
### *4.3 Pojmenované semafory*

Tento příklad je podobný předchozímu příkladu. Zachována je myšlenka voliče, který jde za plentu a k volební urně. Ovšem místo normálního semaforu a mutexu jsou použity pojmenované semafory. Manipulace s pojmenovanými semafory probíhá pomocí nativního komunikačního protokolu zvaného *Qnet*.

Existují dva programy, jeden serverový a druhý klientský. Serverový program vytvoří na lokálním počítači pojmenované semafory a jeho funkce je shodná s předchozím programem. Klientský program na vzdáleném počítači se připojí k pojmenovaným semaforům na lokálním počítači a bude je využívat stejně jako serverový program. Celé si to můžeme přestavit jako dvě různé fronty voličů, kteří používají stejné plenty i stejnou volební urnu.

#### **4.3.1 Konfigurace sítě**

Konfiguraci sítě lze provést v grafickém prostředí Photon pomocí rozbalovacího menu v pravé části obrazovky nebo kliknout na tlačítko Launch v levém dolním rohu. V menu <span id="page-45-0"></span>Configure stačí kliknout na položku Network a zobrazí se konfigurační okno se třemi záložkami Devices, Connections a Network.

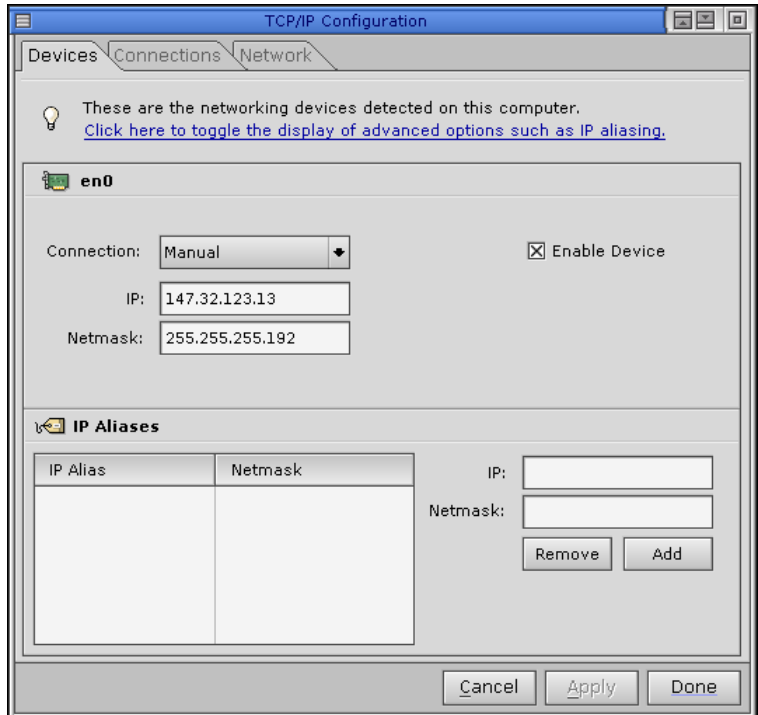

**Obrázek 4.1: Konfigurace sítě – záložka Device** 

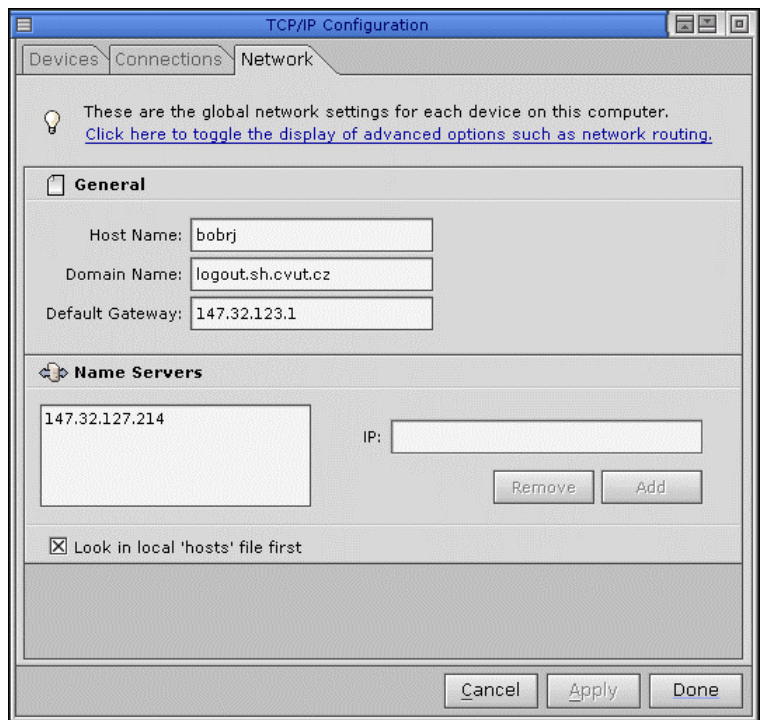

**Obrázek 4.2: Konfigurace sítě – záložka Network** 

<span id="page-46-0"></span>Konfiguraci sítě můžeme také provést v textovém souboru *net.cfg* v adresáři */etc/*.

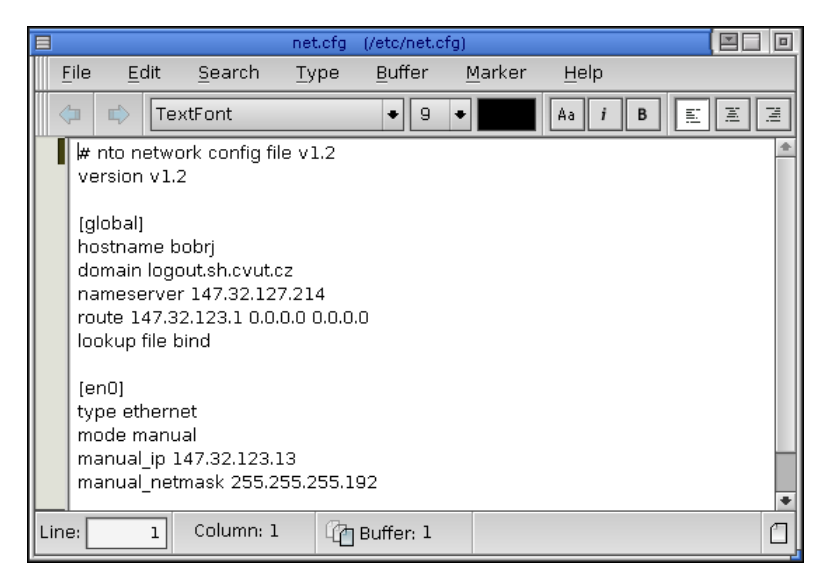

**Obrázek 4.3: Konfigurace sítě - textový soubor** 

#### **4.3.2 Zdrojový kód**

Serverový program:

```
#include <mqueue.h> 
#include <stdio.h> 
#include <sys/neutrino.h> 
#include <semaphore.h> 
#include <sys/stat.h> 
sem t *sem plenta, *sem urna; // ukazatele na semafory plenta a urna
// funkce volic predstavuje volice jdouciho za plentu a k urne 
void *volic(int *n) 
{ 
   int k = *n; while (1) 
\{sem wait(sem plenta); // dekrementace semaforu plenta
      delay(10); \overline{\phantom{a}} // hodnota udava dobu v [ms]
      printf("Volic %d je za plentou.\n", k); 
      sleep(k+3); // hodnota udava dobu v [s]
      sem wait(sem urna); \frac{1}{2} dekrementace semaforu urna
      sem_post(sem_plenta); // inkrementace semaforu plenta
      printf("Volic %d dava obalku do urny.\n", k); 
       sleep(k+1); 
      sem post(sem urna); // inkrementace semaforu urna
    } 
} 
main() 
{
```

```
unsigned int pocet_volicu_s = 3; // pocet serverovych volicu<br>unsigned int pocet plent = 2; // pocet plent
   unsigned int pocet_plent = 2; \frac{1}{2} // pocet plent<br>int IDv[pocet volicu s]; \frac{1}{2} // identifikatory vlaken
int IDv[pocet volicu s]; \frac{1}{2} // identifikatory vlaken
 int i, *p_i; 
   const char \bar{ } *plenta = "/plenta"; // nazvy semaforu
      const char *urna = \sqrt{n} /urna";
   // vytvoreni semaforu plenta 
   sem_plenta = sem_open(plenta, O_CREAT, S_IRWXO, pocet_plent);
       printf("sem plenta = \frac{2}{3}d\pi", \frac{1}{3}sem plenta);
   // vytvoreni semaforu urna 
   sem urna = sem open(urna, O CREAT, S IRWXO, 1);
       printf("sem_urna = \frac{2}{3}d\pi, *sem_urna);
   p i = \&i;
   // vytvoreni vlaken 
   for(i = 1; i \leq pocet volicu s; i++)
       IDv[i] = ThreadCreate(NULL, (void *)volic, p i, NULL); getchar(); 
   for(i = 1; i \leq pocet volicu s; i++)
       ThreadDestroy(IDv\overline{[1]}, -1, NULL); // zruseni vlaken
   sem_close(sem_plenta); // zavreni pojmenovanych semaforu
   sem_close(sem_urna);<br>sem_unlink(plenta);
                                      // zruseni pojmenovanych semaforu
   sem_unlink(urna);
```
#### Klientský program:

}

```
#include <mqueue.h> 
#include <stdio.h> 
#include <sys/neutrino.h> 
#include <semaphore.h> 
#include <sys/stat.h> 
sem t *sem plenta, *sem urna; // ukazatele na semafory planta a urna
// funkce volic predstavuje volice jdouciho za plentu a k urne 
void *volic(int *n) 
{ 
   int k = *n;
    while (1) 
    { 
      sem wait(sem plenta); // dekrementace semaforu plenta
      delay(10); \frac{1}{\sqrt{2}} hodnota udava dobu v [ms]
      printf("Volic %d je za plentou.\n", k); 
      sleep(k+3); \frac{1}{2} // hodnota udava dobu v [s]
      sem wait(sem urna); \frac{1}{2} dekrementace semaforu urna
      sem_post(sem_plenta); // inkrementace semaforu plenta
      printf("Volic %d dava obalku do urny.\n", k); 
       sleep(k+1); 
      sem post(sem urna); \frac{1}{2} // inkrementace semaforu urna
    } 
}
```

```
main() 
{ 
   unsigned int pocet_volicu_s = 3; // pocet serverovych volicu<br>unsigned int pocet volicu c = 3; // pocet klientskych volicu
   unsigned int pocet volicu c = 3;
   int IDv[pocet volicu c]; // identifikatory vlaken
    int i, *p_i; 
   // definice cest ke vzdalenym semaforum 
   const char *plenta = "/net/UNKNOWN_.felk.cvut.cz/dev/sem/plenta"; 
   const char *urna = "/net/UNKNOWN_.felk.cvut.cz/dev/sem/urna"; 
      // pripojeni ke vzdalenemu semaforu plenta 
   sem plenta = sem open(plenta, O EXCL);
       printf("sem_plenta = \frac{1}{6}d\n", *sem_plenta);
    // pripojeni ke vzdalenemu semaforu urna 
   sem urna = sem open(urna, O EXCL);
       printf("sem_urna = \frac{1}{6}d\n", *sem_urna);
   p i = \&i;
    // vytvoreni vlaken 
      for(i = (pocet volicu s + 1); i <= (pocet volicu s +
   pocet volicu c); i++)
       IDv[i] = ThreadCreate(NULL, (void *)volic, p_i, NULL); 
    getchar(); 
     // uvolnění prostredku a zruseni vlaken 
   for(i = (pocet volicu s + 1); i <= (pocet volicu s +
   pocet volicu c); i++) {
       ThreadDetach(IDv[i]);
       ThreadDestroy(IDv[i],-1,NULL);
    } 
}
```
### *4.4 Fronty zpráv*

Následující příklad ukazuje použití fronty zpráv. Všechny zobrazované informace jsou nejprve zaslány do fronty a poté pomocí funkce Vypis čteny z fronty a vypisovány na obrazovce. Funkce Makacenko představuje dělníka, který vezme lopatu, určitou dobu pracuje, vrací lopatu, určitou dobu odpočívá, atd. Lopaty jsou reprezentovány semaforem. Každý dělník vlastní pracovní povolení shodné s identifikátorem vlákna, které představuje dělníka.

### **4.4.1 Zdrojový kód**

```
#include <stdio.h> 
#include <unistd.h> 
#include <pthread.h> 
#include <semaphore.h> 
#include <mqueue.h> 
#define POCET_LOPAT 2 
#define POCET_MAKACENKU 3 
#define POCET_POLOZEK 6
```

```
typedef struct { 
    int Delnik; 
    char Zprava[80]; 
} Polozka; 
int makacka[POCET_MAKACENKU] = {5000, 3000, 4000}; 
int leharos[POCET_MAKACENKU] = {1000, 2000, 1500};
pthread t seznam prac povoleni[POCET_MAKACENKU] = \{1,2,3\};
sem_t Semafor; \frac{1}{2} // definice semaforu<br>
mqd t Fronta; \frac{1}{2} // definice fronty
                               // definice fronty
unsigned int msg prio = 10;
char
   *makacenkove[POCET_MAKACENKU+1]={"Jarda","Pepa","Franta","Mistr"};
Polozka Hlaseni; 
void *Makacenko (void *nepouzity) 
{ 
   pthread t  pracovni povoleni;
    int index, vysledek; 
   Polozka S Hlaseni;
   pracovni povoleni = pthread self(); // identifikator vlakna
   delay(10);for (index = 0; index < POCET MAKACENKU; index++)
    { 
      if (pracovni povoleni == seznam prac povoleni[index]) {
          break; 
        }
    } 
   S_Hlaseni.Delnik = POCET_MAKACENKU;
   sprintf(S Hlaseni.Zprava, "A, pan makacenko %s racil prijit do
       prace!\n", makacenkove[index] ); 
   // odeslani zprávy 
   mq send(Fronta, (char *)&S Hlaseni, sizeof(Polozka), msg prio);
   S Hlaseni.Delnik = index;
    while (1) 
    { 
       // zkousi dekrementovat semafor (neblokujici) 
       vysledek = sem_trywait(&Semafor); 
       if (vysledek != 0) { // pokud nejde dekrementovat
          sprintf(S_Hlaseni.Zprava, "To je pohodicka, neni s cim
             del.\n");
          mq send(Fronta, (char *)&S Hlaseni, sizeof(Polozka),
              msg_prio); 
          sem_wait(&Semafor); // dekrementuje semafor
 }
       sprintf(S Hlaseni.Zprava, "Grr, makam jako cernej. To je
          drina.\overline{\nabla}n");
```

```
mq send(Fronta, (char *) &S Hlaseni, sizeof(Polozka),
           msg_prio); 
       delay(makacka[index]); 
      sprintf(S Hlaseni.Zprava, "Hura, padla!\n");
      mq send(Fronta, (char *) &S Hlaseni, sizeof(Polozka),
           msg_prio); 
      sem_post(&Semafor); // inkrementuje semafor
      sprintf(S Hlaseni.Zprava, "Ted si dam pauzicku.\n");
      mq send(Fronta, (char *)&S Hlaseni, sizeof(Polozka),
           msg_prio); 
       delay(leharos[index]); 
    } 
} 
void *Vypis(void *nepouzity) 
{ 
   unsigned int msg_prio; 
   Polozka R Hlaseni;
    while(1) 
    { 
      mq receive(Fronta, (char *)&R Hlaseni, sizeof(Polozka),
           &msg_prio); // precteni zpravy 
      printf("%s: ", makacenkove[R Hlaseni.Delnik]);
      printf(R Hlaseni.Zprava);
    } 
} 
main() 
{ 
    int index; 
   pthread t vypisID;
   const char *nazev fronty = "/Vypisy";
   struct mq attr param fronty;
   mode t mode;
   param fronty.mq maxmsg = POCET POLOZEK; // parametry fronty
   param fronty.mq msgsize = sizeof(Polozka);
   if ((Fronta = mq open(nazev fronty, O_RDWR | O_CREAT, mode,
      \text{Sparam} fronty)) == -1){ // vytvoreni fronty
      printf("Nepodarilo se vytvorit FRONTU ZPRAV!\n"); 
       exit(); 
    } 
   // vytvoreni vlakna fce Vypis 
   pthread create(&vypisID, NULL, Vypis, NULL);
   // vytvoreni semaforu 
   if (sem init(&Semafor, 0, POCET LOPAT) == -1) {
      Hlaseni.Delnik = POCET MAKACENKU;
      sprintf(Hlaseni.Zprava, "Hura! Chlapi, neprivezli lopaty!\n");
      mq send(Fronta, (char *)&Hlaseni, sizeof(Polozka), msg prio);
```

```
delay(10);pthread_detach(vypisID); // zruseni vlakna fce Vypis 
mq close(Fronta); \frac{1}{2} // zavreni fronty
 mq_unlink(nazev_fronty); // zruseni fronty 
      exit(); 
   } 
  for (index = 0; index < POCET MAKACENKU; index++) {
     pthread create(&(seznam prac povoleni[index]), NULL, Makacenko,
            NULL); // vytvoreni vlaken fce 
     Makacenko 
   } 
   getchar(); 
  for (index = 0; index < POCET MAKACENKU; index++) {
     // zruseni vlaken fce Makacenko 
     pthread detach(seznam prac povoleni[index]);
     Hlaseni.Delnik = index;
     sprintf(Hlaseni.Zprava, "Kaslu na to, jdu dom.\n");
     mq send(Fronta, (char *) &Hlaseni, sizeof(Polozka), msq prio);
   } 
  sem_destroy(&Semafor); // zruseni semaforu
  Hlaseni.Delnik = POCET MAKACENKU;
  sprintf(Hlaseni.Zprava, "Hm, chlapi se na to vybodli, tak odvezte
    ty lopaty. Dneska koncime.\n"); 
  mq send(Fronta, (char *)&Hlaseni, sizeof(Polozka), msg prio);
  de\bar{lay}(10);
   pthread_detach(vypisID); // zruseni vlakna fce Vypis 
 mq_unlink(nazev_fronty); // zruseni fronty
```
}

```
45
```
# <span id="page-52-0"></span>**5 Řízení otáček stejnosměrného motorku**

Cílem je řídit otáčky stejnosměrného motorku pomocí pulsně šířkové modulace. Jedná se o laboratorní přípravek, který se připojuje k počítači pomocí paralelního portu. Otáčení je snímáno inkrementálním čidlem. Pokud se změní stav signálů inkrementálního čidla, dojde k vyvolání přerušení na paralelním portu (IRQ 7). Během jedné otáčky motorku je přerušení vyvoláno 16-krát.

# *5.1 Vývojové prostředí*

Řídicí aplikaci jsem vytvářel v objektově orientovaném prostředí Photon Application Builderu (PhAB). Spustíme ho kliknutím na tlačítko Launch v levé dolní části obrazovky a v rozbalovacím menu Development vybráním položky Builder.

### **5.1.1 Objekty PhAB**

PhAB je vývojový nástroj s několika předdefinovanými okny a dostatečným množstvím objektů zvaných Widgets. Každý objekt nese název třídy do které patří, pokud chceme s objektem pracovat musíme mu přiřadit vlastní název. Tento objekt je pak dostupný díky identifikátoru ABW\_název objektu.

| h Panel   e Links    e Tree   <br>Widgets<br>backs<br>burces |                                            |                         |  |  |  |  |
|--------------------------------------------------------------|--------------------------------------------|-------------------------|--|--|--|--|
| <b>ED</b> Button                                             | <b>TABIT ab</b>                            | ⊡ Toggle Button         |  |  |  |  |
| Up/Down Button<br>圄                                          | 目<br>Scroll Bar                            | <b>Example Progress</b> |  |  |  |  |
| = Slider                                                     | <b>ELE</b> Menu Button                     | <b>TFILE</b> Menu Bar   |  |  |  |  |
| <b>Tell</b> Toolbar                                          | <b>Toolbar Group</b>                       | Panel Group             |  |  |  |  |
| i Raw                                                        | <b>Background</b>                          | Pane                    |  |  |  |  |
| $\Box$ Basic                                                 | ∄Scroll Container                          | Divider                 |  |  |  |  |
| anx Label                                                    | $\Box$ Text                                | <b>Multi Text</b>       |  |  |  |  |
| 100 Numeric Integer                                          | [1.12] Numeric Float                       | $\Box$ Combo Box        |  |  |  |  |
|                                                              | The List                                   | 『一】RawList              |  |  |  |  |
|                                                              | Fa Font Selector                           | ම File Selector         |  |  |  |  |
| <b>Ed</b> Print Selector                                     | $\blacksquare$ Tty                         | $\Box$ Terminal         |  |  |  |  |
| 画 Calendar                                                   | $200$ Clock                                | Arc                     |  |  |  |  |
| Bezier                                                       | $\bigcirc$ Ellipse                         | 鼺<br>Grid               |  |  |  |  |
| 메∐ Image Area                                                | Separator                                  | Line<br>∕               |  |  |  |  |
| Pixel                                                        | llrring Polygon                            | Rect                    |  |  |  |  |
| $O$ Timer                                                    | Color Well                                 | Color Patch             |  |  |  |  |
| color Panel                                                  | 層<br>Color Sel Group                       | 53.<br>Color Palette    |  |  |  |  |
| Web Client<br>E.                                             | On/Off Button<br>$\mathbf{r}_{\text{max}}$ | $\sim$<br>Flash Widget  |  |  |  |  |
| Meter<br>ايحرا                                               | OSContainer<br>M Trend                     |                         |  |  |  |  |

**Obrázek 5.1: Předdefinované objekty** 

### **5.1.2 Překlad kódu**

Okno pro překlad vytvářené aplikace vyvoláme v hlavním menu PhAB kliknutím na Application a vybráním položky Build + Run … nebo stiskem funkční klávesy F5. Nejprve kliknutím na tlačítko Generate vygenerujeme kód hlavního okna Abmain.c a několik dalších souborů, jako např. hlavičkového souboru Abdefine.h definujícího identifikátory pojmenovaných objektů, atd. Poté vybereme platformu, na které bude <span id="page-53-0"></span>aplikace provozována. Kliknutím na tlačítko Make se vykoná překlad jednotlivých callbackových funkcí, přilinkování knihoven (sdílené nebo statické) a vytvoření spustitelného souboru (normální verze nebo verze pro ladění).

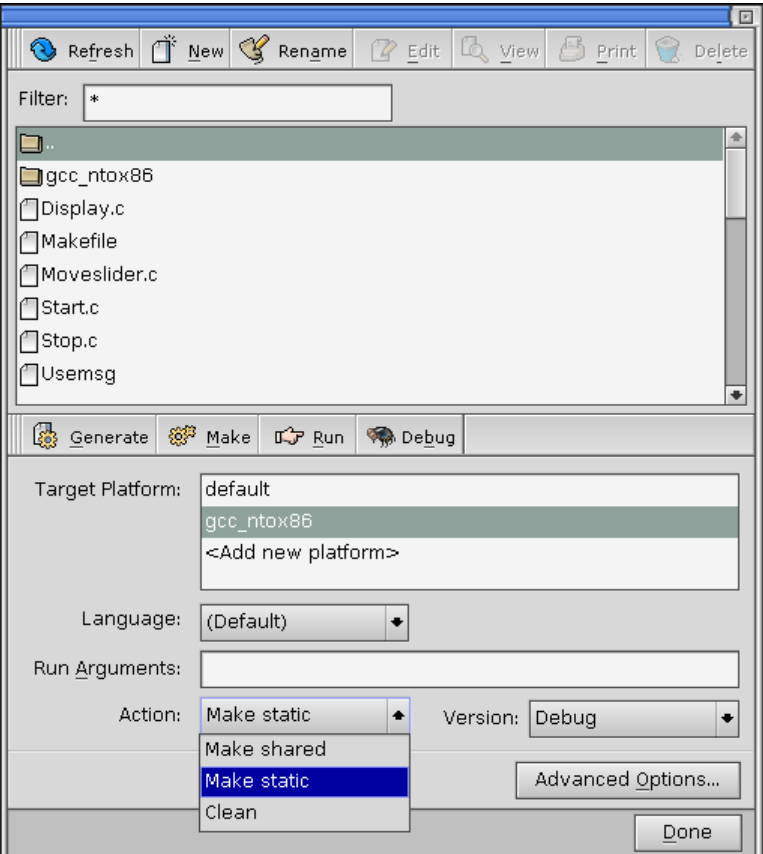

**Obrázek 5.2: Kompilace vytvářené aplikace** 

V prostředí PhAB je možné vytvořit hlavičkový soubor pro definici globálních proměnných, např. globals.h. Tento soubor je automaticky vkládán do nově vytvářených callbackových funkcí.

### *5.2 Vlastní implementace*

#### **5.2.1 Popis aplikace**

Aplikaci lze spustit buďto přímo z prostředí PhAB v okně pro překlad, kliknutím na tlačítko Run (viz. Obrázek 5.2), nebo z příkazové řádky shellu ./ a název spustitelného souboru.

Pohybem jezdce v horní části aplikace měníme požadované otáčky motorku v obou směrech otáčení. Stiskem tlačítka Start se spustí vlastní regulace otáček motorku. Stiskem tlačítka Stop dojde k ukončení regulace a zastavení motorku. Požadované otáčky, měřené otáčky a regulační odchylky jsou zobrazovány v otáčkách za minutu (RPM). Akční zásah zobrazuje délku aktivní části periody PWM v milisekundách. Stiskem tlačítka Konec ukončíme aplikaci.

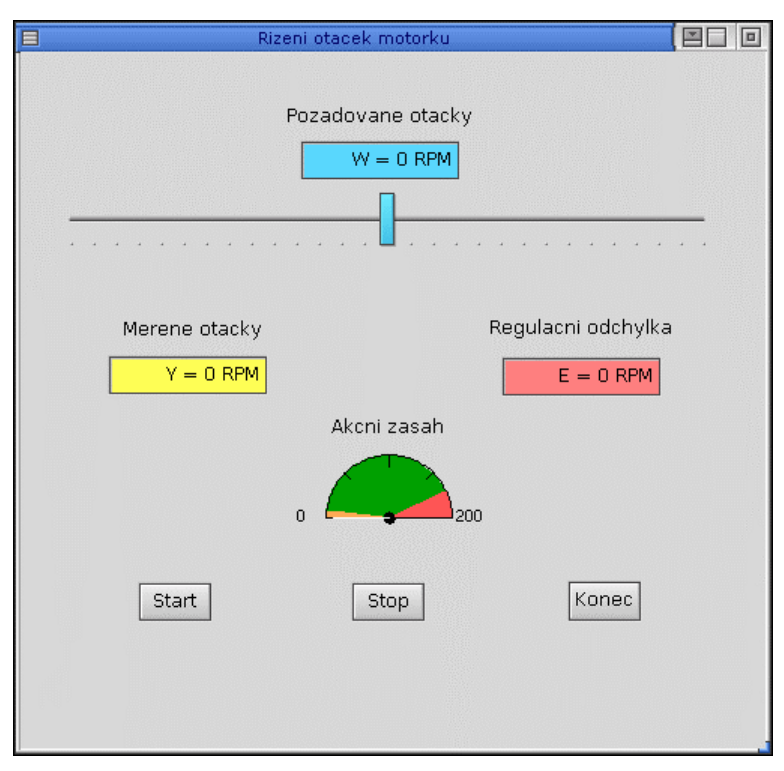

<span id="page-54-0"></span>Na Obrázku 5.3 je vidět vlastní řídicí aplikace stejnosměrného motorku.

**Obrázek 5.3: Řídicí aplikace** 

Na Obrázku 5.4 jsou uvedeny objekty a jejich názvy použité v aplikaci.

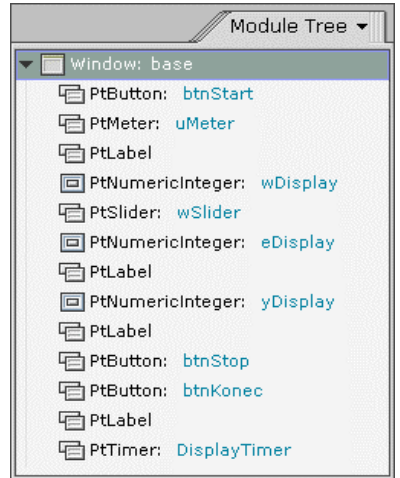

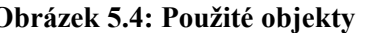

|                |             | Module Links - |
|----------------|-------------|----------------|
| base           |             |                |
| Start-Up       | CODE        |                |
| btnStart       |             |                |
| Activate       | CODE Start  |                |
| wSlider        |             |                |
| Slider Move    | CODE.       | Moveslider     |
| btnStop        |             |                |
| Activate       | CODE.       | Stop           |
| btnKonec       |             |                |
| Activate       | <b>DONE</b> |                |
| DisplayTimer   |             |                |
| Timer Activate |             | CODE Display   |
|                |             |                |
|                |             |                |
|                |             |                |
|                |             |                |

**Obrázek 5.4: Použité objekty Obrázek 5.5: Callbackové funkce** 

Obrázek 5.5 ukazuje přiřazení callbackových funkcí k patřičným akcím prováděných na objektech.

### <span id="page-55-0"></span>**5.2.2 Regulační obvod**

Před spuštěním vlastní regulace otáček motorku je nutné zrušit ovladač paralelního portu, který zhruba každých 30 sekund nuluje 5. bit (pokud uvažujeme bity 1 až 8) řídicího portu 37Ah, který povoluje přerušení. V Shellu stačí napsat příkaz *slay devc-par* nebo kliknout na tlačítko Launch v levém dolním rohu obrazovky a v rozbalovacím menu Utilities vybrat položku System Information. Ve spuštěné aplikaci vybereme ze seznamu procesů proces, který chceme zrušit (v našem případě devc-par).

| 直                                                                                   |                 |                 |              |             | System Process Inspector |           |            | $\equiv$ | 1 a |
|-------------------------------------------------------------------------------------|-----------------|-----------------|--------------|-------------|--------------------------|-----------|------------|----------|-----|
| File<br>Action                                                                      |                 |                 |              |             |                          |           |            |          |     |
| N                                                                                   | Refresh Display |                 | $C$ trl      | R<br>ē      | Data                     | Stack     | Vstack     | CPU      |     |
| devi-H                                                                              | Show Ready      |                 | $Ctrl$ $ D $ | <b>B</b> BK | 104K                     | 16K       | 780K       | 4871     |     |
| io-gra                                                                              | Slay Process    |                 | Ctrl         | K<br>Bок    | 192K                     | 8K        | 516K       | 985376   |     |
| phfontFA                                                                            |                 | 262168          |              | 336K        | 1397K                    | 12K       | 516K       | 64265    |     |
| devc-pty                                                                            | 53259           |                 |              | <b>28K</b>  | 132K                     | 4K        | 516K       | 43       |     |
| devc-par                                                                            |                 | 86028           |              | <b>28K</b>  | 52K                      | 12K       | 648K       | 53       |     |
| Threads Memory Ds \Args \Env \Signals \Jsers \Timers \ntr<br>Registers <b>Times</b> |                 |                 |              |             |                          |           |            |          |     |
| Tid                                                                                 |                 | Priority        |              | State       | Blocked                  |           | IP         | CPU      |     |
| 86028 devc-par                                                                      |                 |                 |              |             |                          |           |            |          |     |
|                                                                                     | 1               | 10 <sub>0</sub> |              | NANOSLEEP   |                          |           | B032857151 |          |     |
|                                                                                     | $\overline{2}$  | 9r<br>READY     |              |             |                          | B0327CE11 |            |          |     |
| 327M 1 824Mhz AMD 686 F6M3S1<br>bobri                                               |                 |                 |              |             |                          |           |            |          |     |

**Obrázek 5.6: Zrušení ovladače paralelního portu** 

Regulační obvod se skládá ze tří vláken a sice obsluhy přerušení, regulátoru a generátoru PWM signálu. Pokud nastane přerušení na paralelním portu, obsluha přerušení inkrementuje patřičnou proměnnou.

Regulátor obsahuje periodicky spouštěný časovač, který po svém vypršení pošle událost typu puls. Po obdržení této události se spočítají aktuální otáčky, regulační odchylka a akční zásah. Tyto hodnoty jsou poslány do fronty zpráv. Z fronty zpráv jsou hodnoty čteny pomocí dalšího samostatně běžícího vlákna. V grafické aplikaci běží také periodicky spouštěný časovač, který při svém vypršení spouští callbackovou funkci, která zobrazuje hodnoty přečtené z fronty zpráv.

Generátor PWM signálu mění šířku aktivní části periody signálu podle velikosti akčního zásahu.

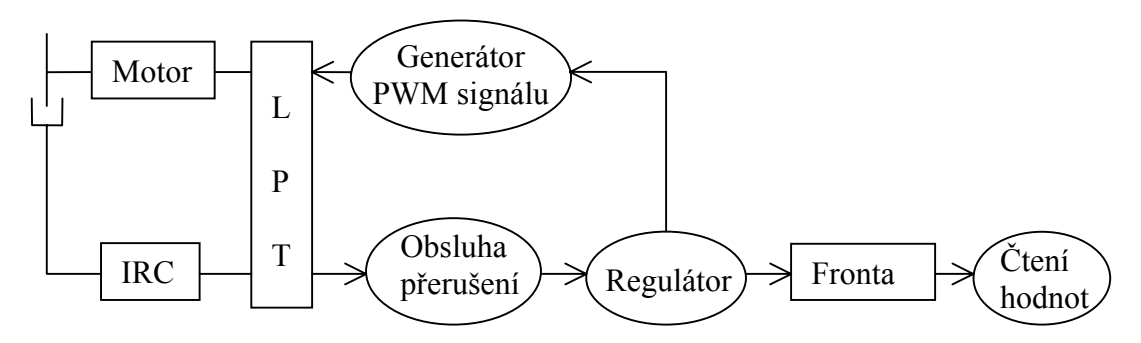

**Obrázek 5.7: Regulační obvod** 

#### <span id="page-56-0"></span>**5.2.3 Zdrojové kódy**

#### **Globální hlavičkový soubor globals.h:**

/\* Header "globals" for engine Application \*/

```
#include <Pt.h> 
#include <sys/neutrino.h> 
#include <pthread.h> 
#include <hw/inout.h> 
#include <sys/netmgr.h> 
#include <time.h> 
#include <errno.h> 
#include <mqueue.h> 
#define byte unsigned char 
/* definice struktury zobrazovanych dat */ 
typedef struct { 
    int yValue; 
 int eValue; 
 int uValue; 
} Polozka; 
/* global variables */ 
extern int regulace id;
extern int InterruptAttach id;
extern int
extern int int_thread_id;
extern int pwm id;
extern int Vypis id;
extern mqd t Fronta;
extern Polozka R Polozka;
```
#### **Callback funkce Moveslider.c:**

```
/*************************************************/ 
/* Callback funkce Moveslider od slideru<br>/* AppBuilder Photon Code Lib */
/* AppBuilder Photon Code Lib */<br>
/* Version 2 01 */
                      Version 2.01 */
/*************************************************/ 
/* Standard headers */ 
#include <stdio.h> 
#include <stdlib.h> 
#include <unistd.h> 
#include <string.h> 
/* Local headers */ 
#include "ablibs.h" 
#include "abimport.h" 
#include "proto.h" 
#include "globals.h" 
int 
Moveslider( PtWidget t *widget, ApInfo t *apinfo, PtCallbackInfo t
    *cbinfo ) 
{
```

```
 int *Value; 
   /* eliminate 'unreferenced' warnings */ 
   widget = widget, apinfo = apinfo, cbinfo = cbinfo;
   /* zobrazeni a nastaveni zadane hodnoty */ 
   PtGetResource(widget, Pt ARG GAUGE VALUE, &Value, 0);
   PtSetResource(ABW_wDisplay, Pt_ARG_NUMERIC_VALUE, *Value, 0);
   W = *Value;return( Pt_CONTINUE );
}
```
#### **Callback funkce Start.c:**

```
/*************************************************/ 
/* Callback funkce Start od tlacitka Start */<br>/* AppBuilder Photon Code Lib */
/*<br>
AppBuilder Photon Code Lib */<br>
Version 2.01 */
                           Version 2.01 */
/*************************************************/ 
/* Standard headers */ 
#include <stdio.h> 
#include <stdlib.h> 
#include <unistd.h> 
#include <string.h> 
/* Local headers */ 
#include "ablibs.h" 
#include "abimport.h" 
#include "proto.h" 
#include "globals.h" 
#define IRQ7 7 // preruseni od paralelniho portu 
#define period 200 // [msec.] 
#define MY_PULSE_CODE _PULSE_CODE_MINAVAIL 
#define interval_mereni 0.2 // [sec.]<br>#define Kfast 0.3 /* konstanty regulatoru */
#define Kfast = 0.3<br>#define Kslow 0.2
#define Kslow<br>#define MAX-RPM
                            6862.5 /* maximalni otacky motoru */
int regulace_id;<br>int InterruptAtta<br>int W;
          InterruptAttach_id;
           \mathbb{W}; \frac{1}{\sqrt{2}} \frac{1}{\sqrt{2}} \fracvolatile unsigned count; 
struct sigevent event int; // udalost preruseni
unsigned active; // aktivni cast periody 
unsigned pocet_preruseni; 
byte Dir; \frac{1}{2} Dir; \frac{1}{2} Smer otaceni
int int thread id;
int pwm_id;<br>int Vypis_io
int Vypis_id;<br>mqd t Fronta
mqd_t Fronta;<br>Polozka R Poloz
               R Polozka; // definovano v globals.h
/*********************************************************************/ 
/************** Obsluha preruseni od paralelniho portu ***************/
```

```
/*********************************************************************/ 
const struct sigevent *isr handler(void *arg, int id)
{ 
    InterruptMask(IRQ7, InterruptAttach_id); 
   if (++count == 1) { 
          count = 0; return(&event_int); 
    } 
    else 
    { 
           InterruptUnmask(IRQ7, InterruptAttach_id); 
           return(NULL); 
    } 
} 
void *int thread(void *arg)
{ 
    byte port, value; 
   ThreadCtl(NTO TCTL IO, 0); // privilegia pro praci s porty
   value = in8(0x37A); // cteni ridiciho portu 37Ah 
   value &= 0x0DF; // nastaveni vyst. port 378h pro zapis<br>value &= 0x10; // povoleni preruseni
                        // povoleni preruseni
   out8(0x37A, value); // zapis hodnoty na port 37Ah 
   InterruptAttach id = InterruptAttach(IRQ7, &isr_handler, NULL, 0, 0);
   setprio(0, 22); \sqrt{2} // nastaveni priority
   count = 0;pocet preruseni = 0;
   while(1) { 
        InterruptWait(0, NULL); // ceka na udalost preruseni 
       ++pocet_preruseni; 
      InterruptUnmask(IRQ7, InterruptAttach id);
    } 
} 
/*********************************************************************/ 
/*********************************************************************/ 
/******************* Generovani PWM signalu **************************/ 
/*********************************************************************/ 
void *pwm(void *arg) 
{ 
   unsigned T on;
   ThreadCtl( NTO TCTL IO, 0);
   setprio(0, 20);Dir = 0x00;
   while(1)\{T on = active; out8(0x378, Dir); 
      delay(T_on);
       out8(0x\overline{3}78, 0x00);
```

```
 delay(period - T_on); 
    } 
} 
/*********************************************************************/ 
/*********************************************************************/ 
/* Fce zajistujici vypocet otacek motorku, odchylky a akcniho zasahu */ 
/*********************************************************************/ 
void *regulace(void *arg) 
{ 
   struct sigevent event; // udalost typu puls
    struct itimerspec itime; 
   timer t timer id;
    int chid, rcvid; 
   struct _pulse pulse;
   float E, U, otacky;<br>Polozka S Polozka;
                S Polozka;
   setprio(0, 21);
   chid = ChannelCreate(0); // vytvori komunikacni kanal 
   /* nastaveni udalosti typu puls */ 
      event.sigev_notify = SIGEV_PULSE; 
   event.sigev coid = ConnectAttach(ND LOCAL NODE, 0, chid,
   NTO_SIDE_C\overline{H}ANNEL, 0);
   event.sigev priority = getprio(0);
   event.sigev\overline{\overline{\smash{\big)}\ \text{code}}} = MY PULSE CODE;
   /* vytvoreni casovace – po vyprseni posle puls */ 
   timer create(CLOCK REALTIME, &event, &timer id);
   /* nastaveni doby prvniho vyprseni casovace */ 
   itime.it value.tv sec = 0;
   itime.it value.tv nsec = interval mereni*10000000000;
   /* nastaveni doby opakovaneho vyprseni casovace */ 
   itime.it interval.tv sec = 0;
   itime.it_interval.tv_nsec = interval_mereni*1000000000; 
   timer settime(timer_id, 0, &itime, NULL);
   U = 0;pocet preruseni = 0;
   while (1) {
      rcvid = MsgReceive(chid, &pulse, sizeof(pulse), NULL); 
       if (rcvid == 0) { /* prisel puls od casovace */if (pulse.code == MY_PULSE_CODE) { 
              /* vypocet otacek motorku*/ 
             otacky = (60.716.)*pocet preruseni/interval mereni;
             pocet preruseni = 0;/* smer otaceni motoru */ 
             if (W < 0) { 
                 Dir = 0x01; // zaporne otacky
                 otacky = -otacky; }
             else {<br>Dir = 0x02;// kladne otacky
```

```
 };
             /* odstraneni cukani motorku pri nulove zadane 
           hodnote (delay(0) nestaci) */ 
             if (W == 0) Dir = 0x00;
             /* vypocet regulacni odchylky */ 
             E = W - \text{otacky};if (W < 0) E = -E;
             /* vypocet teoretickeho akcniho zasahu */ 
             if (abs(W) < 600) {
                              U += Kslow * E * period / MAX RPM;
                         } 
              else { 
                              U += Kfast * E * period / MAX RPM;}; 
             if (W < 0) E = -E;
                         /* skutecny akcni zasah (osetreni max. a 
                          zaporneho akcniho zasahu) */ 
             if (abs(U) > period) {
                  active = period; 
                  U = period; 
 }
              else { 
                active = abs(U);//U = abs(U); };
              /* poslani zobrazovanych hodnot do fronty */ 
             S Polozka.yValue = (int) otacky;
             S Polozka.eValue = (int) E;S Polozka.uValue = active;
             mq send(Fronta, (char *) &S Polozka, sizeof(Polozka),
NULL); 
          }
       }
    } 
} 
/*********************************************************************/ 
/*********************************************************************/ 
/***************** Cteni zobrazovanych dat z fronty ******************/ 
/*********************************************************************/ 
void *Vypis(void *arg) 
{ 
   unsigned msg prio;
   while(1) {mg receive(Fronta,
                                  external matrix of \star) &R Polozka,
sizeof(Polozka), &msg prio);
    } 
} 
        /*********************************************************************/ 
/*********************************************************************/
```

```
/******************* Callback funkce Start ***************************/ 
/*********************************************************************/ 
int 
Start( PtWidget t *widget, ApInfo t *apinfo, PtCallbackInfo t *cbinfo )
{ 
   long *btnStart F, *btnStop F;
   const char *nazev fronty = "/Vypis";
   mode t mode;
   struct mq attr param fronty;
    int errvalue; 
   /* eliminate 'unreferenced' warnings */ 
   widget = widget, apinfo = apinfo, cbinfo = cbinfo;
   /* nastaveni parametru fronty */ 
   param fronty.mq maxmsg = 10;
   param fronty.mq msgsize = sizeof(Polozka);
   error = EOK;/* vytvoreni fronty zprav */ 
   if ((Fronta = mq open(nazev fronty, O_RDWR | O_CREAT, mode,
      \text{gamma} == -1) {
      \overline{e} errvalue = errno;
      printf( "The error generated was %d\n", errvalue );
      printf( "That means: %s\n", strerror( errvalue ) );
      printf("Nepodarilo se vytvorit FRONTU ZPRAV!\n");
      exit(EXIT_FAILURE);
    } 
   /* inicializace udalosti preruseni */ 
   SIGEV INTR INIT(&event int);
   /* vytvoreni vlaken */ 
   Vypis id = ThreadCreate(NULL, Vypis, NULL, NULL);
   int thread id = ThreadCreate(NULL, int thread, NULL, NULL);
   pwm_id = ThreadCreate(NULL, pwm, NULL, NUM).regulace id = ThreadCreate(NULL, regulace, NULL, NULL);
   /* zmena atributu tlacitka Start */ 
   PtGetResource(widget, Pt ARG FLAGS, &btnStart F, 0);
   *btnStart F = *btnStart F | Pt BLOCKED & ~Pt SELECTABLE;
   PtSetResource(widget, Pt ARG FLAGS, *btnStart F, 0);
   /* zmena atributu tlacitka Stop */ 
   PtGetResource(ABW_btnStop, Pt_ARG_FLAGS, &btnStop_F, 0);
   *btnStop F = *btnStop F \& ~~Pt BLOCKED | Pt SELECTABLE;
   PtSetResource(ABW_btnStop, Pt_ARG_FLAGS, *btnStop_F, 0);
   return( Pt_CONTINUE );
} 
/*********************************************************************/
```
#### **Callback funkce Stop.c:**

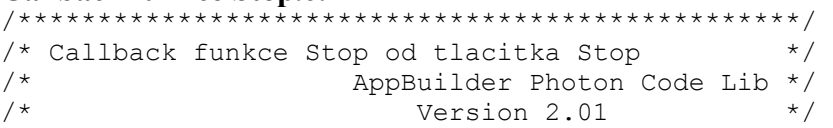

```
/*************************************************/ 
/* Standard headers */ 
#include <stdio.h> 
#include <stdlib.h> 
#include <unistd.h> 
#include <string.h> 
/* Local headers */ 
#include "ablibs.h" 
#include "abimport.h" 
#include "proto.h" 
#include "globals.h" 
int 
Stop( PtWidget t *widget, ApInfo t *apinfo, PtCallbackInfo t *cbinfo )
{ 
   long *btnStart F, *btnStop F;
   /* eliminate 'unreferenced' warnings */ 
   widget = widget, apinfo = apinfo, cbinfo = cbinfo;
   /* zruseni vlaken */ 
   ThreadDetach(regulace id);
   ThreadDestroy(regulace id, -1, NULL);
   InterruptDetach(InterruptAttach id);
   ThreadDetach(int thread id);
   ThreadDestroy(int thread id, -1, NULL);
   ThreadDetach(pwm id);
   ThreadDestroy(pwm id, -1, NULL);
   ThreadDetach(Vypis id);
   ThreadDestroy(Vypis id, -1, NULL);
    mq_close(Fronta); 
   /* zastaveni motorku */ 
   ThreadCtl( NTO TCTL IO, 0);
   out8(0x378, 0x00);/* zmena atributu tlacitka Stop */ 
   PtGetResource(widget, Pt ARG_FLAGS, &btnStop_F, 0);
   *btnStop F = *btnStop F | Pt_BLOCKED & ~Pt_SELECTABLE;
   PtSetResource(widget, Pt ARG_FLAGS, *btnStop_F, 0);
   /* zmena atributu tlacitka Start */ 
   PtGetResource(ABW_btnStart, Pt_ARG_FLAGS, &btnStart_F, 0);
   *btnStart F = *btnStart F \& ~rF BLOCKED | Pt_SELECTABLE;
   PtSetResource(ABW_btnStart, Pt_ARG_FLAGS, *btnStart_F, 0);
   /* vynulovani zobrazovanych hodnot */ 
   R_Polozka.yValue = 0; 
   R_Polozka.eValue = 0; 
   R Polozka.uValue = 0;
   return( Pt_CONTINUE );
```
}

#### **Callback funkce Display.c:**

```
/****************************************************/ 
/* Callback funkce Display od cacovace DisplayTimer */<br>/* AppBuilder Photon Code Lib */
/* AppBuilder Photon Code Lib */<br>/* Version 2.01 */
                              Version 2.01 */
/****************************************************/ 
/* Local headers */ 
#include "ablibs.h" 
#include "globals.h" 
#include "abimport.h" 
#include "proto.h" 
int 
Display(PtWidget t *widget, ApInfo t *apinfo, PtCallbackInfo_t *cbinfo)
{ 
   /* eliminate 'unreferenced' warnings */ 
   widget = widget, apinfo = apinfo, cbinfo = cbinfo;
   /*zobrazeni otacek motorku, regulacni odchylky a akcniho zasahu*/ 
   PtSetResource(ABW_yDisplay, Pt_ARG_NUMERIC_VALUE,
   R Polozka.yValue, 0);
   PtSetResource(ABW_eDisplay, Pt_ARG_NUMERIC_VALUE,
   R Polozka.eValue, 0);
   PtSetResource(ABW_uMeter, Pt_ARG_METER_NEEDLE_POSITION,
   R Polozka.uValue, \overline{0});
   return( Pt_CONTINUE );
}
```
# <span id="page-64-0"></span>**6 Závěr**

Předložená diplomová práce se již na začátku zabývá vhodností použití operačního systému QNX v realtimových aplikacích. Ze studie [4] vyplívá, že OS QNX je vhodný pro řízení v reálném čase. Dále se zabývá strukturou operačního systému, implementací mikrojádra a podrobněji popisuje služby mikrojádra. Vlastní vypracování se skládá ze dvou hlavních částí.

 V první části jsou uvedeny zdrojové kódy, které demonstrují použití POSIXových frontových zpráv a některých synchronizačních služeb. Jedná se o bariéry, semafory, mutexy a pojmenované semafory, které používají nativní komunikační protokol qnet. U pojmenovaných semaforů jsou také ukázány dva možné způsoby konfigurace sítě.

 Ve druhé části jsem řešil úlohu řízení otáček stejnosměrného laboratorního motorku pomocí pulsně šířkově modulovaného signálu. Otáčení motorku bylo snímáno inkrementálním čidlem. Při změně stavu IRC čidla se generovalo přerušení na paralelním portu. Za jednu otáčku motorku se vygeneruje 16 přerušení, takže se nejedná o příliš přesné měření otáček, ale pro školní účely postačuje.

První problém, který nastal, bylo právě přerušení od paralelního portu. Po určité době spuštění zkušebního programu se mi nedařilo zachytit žádné další přerušení. Z počátku jsem nevěděl, kde mám hledat příčinu problému. Zkusil jsem tedy přerušení od časovače, ale tam tento problém nenastal. Pak jsem testoval zdali je stále povoleno přerušení od paralelního portu a zjistil jsem, že po určité době dojde k jeho zakázání. Teď stačilo přijít na to, co zakazuje přerušení. Byl to ovladač paralelního portu devc-par, který periodicky zakazoval přerušení. Po jeho zrušení fungovalo vše bez problémů.

Poté se vyskytly ještě další větší či menší problémy ve vývojovém prostředí Photon Application Builderu, které jsem zdárně vyřešil a zachytil jsem je v textu pro případné začínající uživatele PhAB.

# Literatura

- [1] *QNX* [online]. <http://www.qnx.com>.
- [2] *Navrhování systémů s výpočetní technikou* [online]. <http://dce.felk.cvut.cz/nst>.
- [3] *Počítače pro řízení* [online]. < http://dce.felk.cvut.cz/por>.
- [4] Dedicated Systems Experts. *QNX RTOS v6.1 Evaluation Report*. September 2001, Doc no.: DSE-RTOS-EVA-012. <http://www.dedicated-systems.com>.
- [5] Ocera. *Real-Time Operating Systems Analysis*. August 2002. <D1.pdf>.
- [6] Herout P. *Učebnice jazyka C*. 3. vyd. České Budějovice: KOPP, 1999. ISBN 80-85828-21-9.

# <span id="page-66-0"></span>**Příloha A**

# Obsah přiloženého CD ROMu

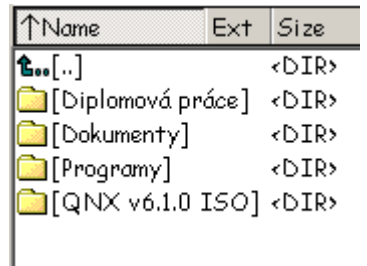

#### **Obrázek A.1: Struktura přiloženého CD ROMu**

Jednotlivé adresáře obsahují:

**Diplomová práce** – Tato diplomová práce ve formátu .doc a .rtf

**Dokumenty** – Materiály použité k vypracování diplomové práce

**Programy** – Demonstrační programy a aplikace, která řídí otáčky motorku

**QNX v6.1.0 ISO** – Bootovací ISO soubor s RTOS QNX v6.1.0